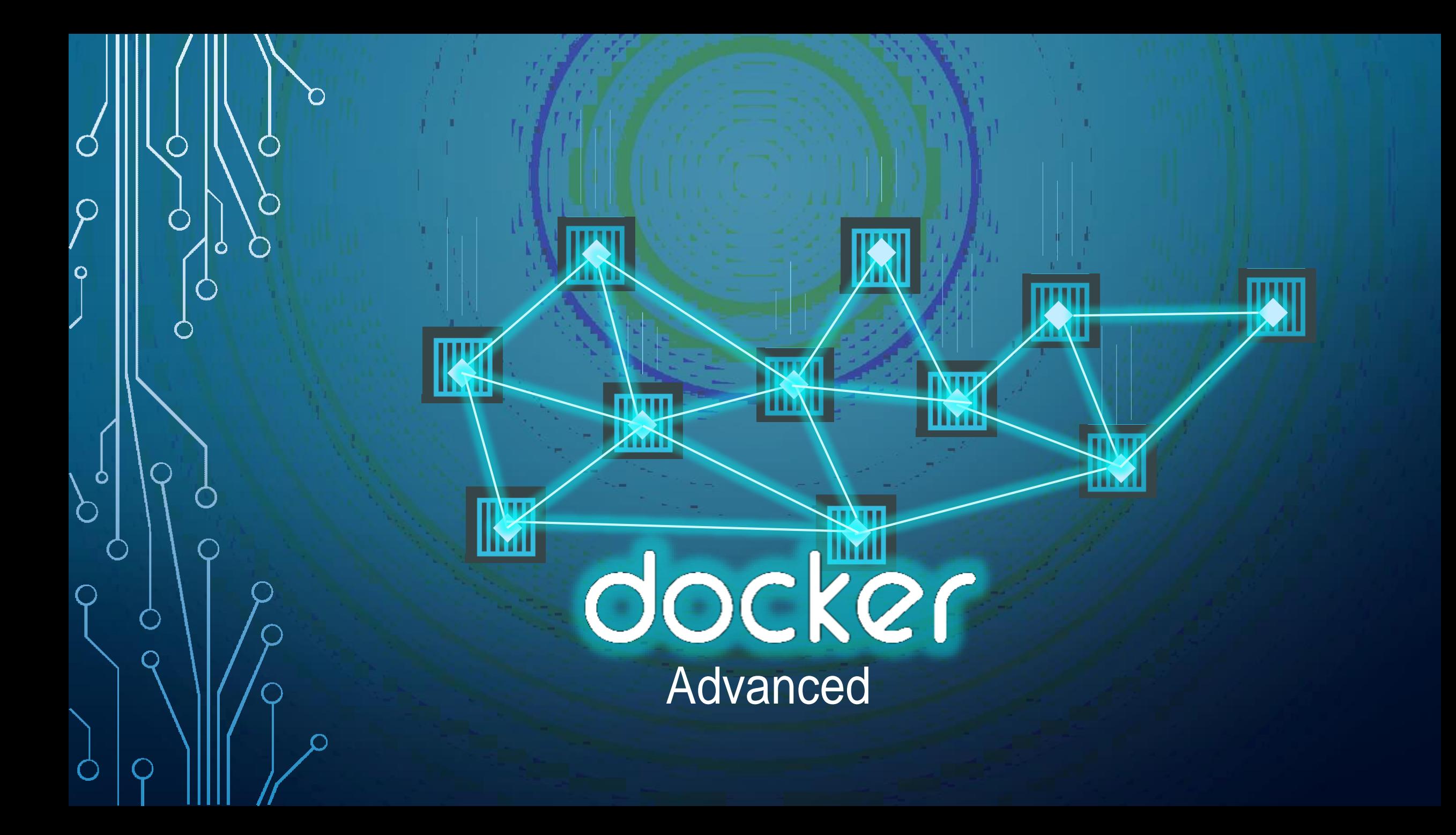

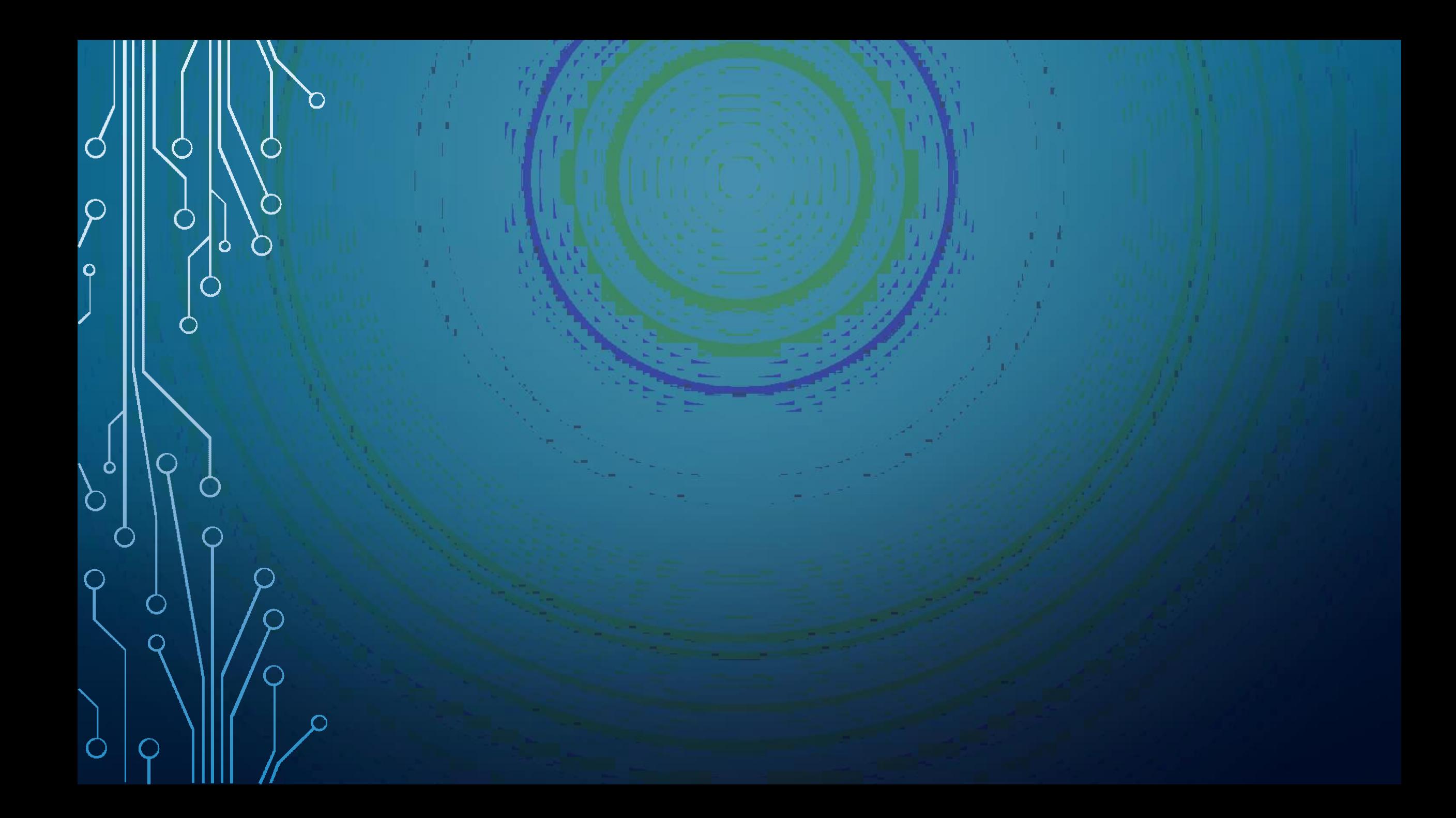

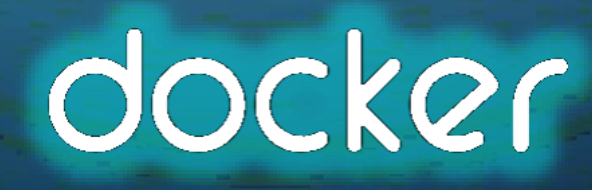

 $\overline{O}$ 

 $\mathcal O$ 

 $\overline{Q}$ 

 $\circ$ 

 $\bigcirc$ 

Ò

 $\bullet$ 

 $\bigcap$ 

 $\bigcirc$ 

 $\overline{\bigcirc}$ 

 $\overline{O}$ 

Advanced

## DOCKER ADVANCED

A deeper look into Docker

Ó

## **DINTRODUCTION**

- Lecture
- Demos

 $\bullet$ 

- Coding Exercises
- Assignment

#### **DRE-REQUISITES**

- Basic System Administration
- Basic Docker Commands
- Docker Files

Ò

- Docker Compose
- Docker Networking

#### **OBJECTIVES**

❑✓Docker Overview **√Running Docker Containers ☑ Creating a Docker Image** ❑✓Docker Compose ❑✓Docker Swarm ❑✓Networking in Docker

❑Docker Concepts in Depth ❑Docker For Windows ❑Docker Service ❑Docker Swarm ❑Overlay Networks ❑Load Balancing **QCI/CD** Integration

### ODOCKER STORY

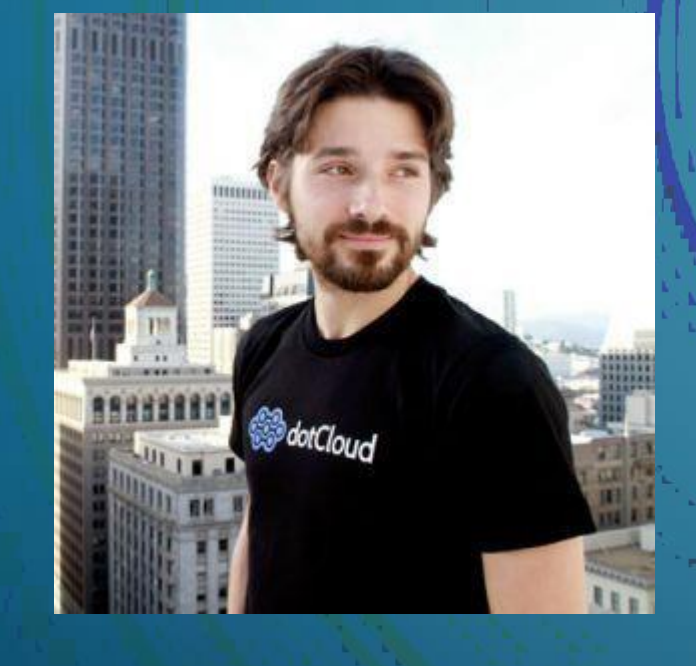

Ò

Founder: Solomon Hykes Release: March 2013 Downloads: 13 Billion

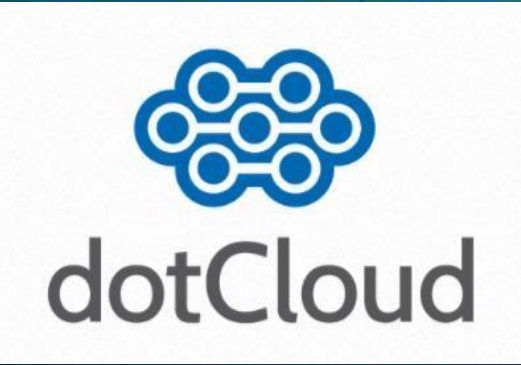

## DOCKER ON WINDOWS

Ó

#### **DOCKER ON WINDOWS**

• Docker on Windows using DockerToolbox

• Docker for Windows

Ò

### **b 1. DOCKER TOOLBOX**

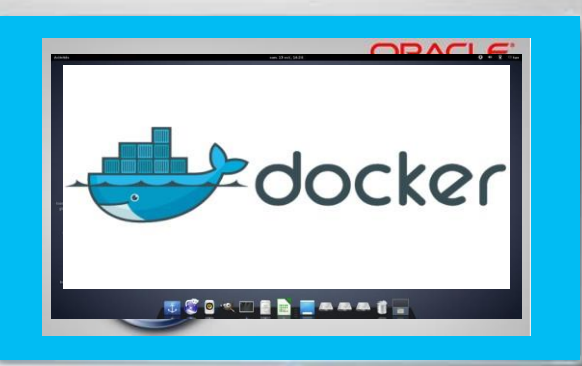

O

- 64-bit operating
- Windows 7 or higher.
- Virtualization is enabled

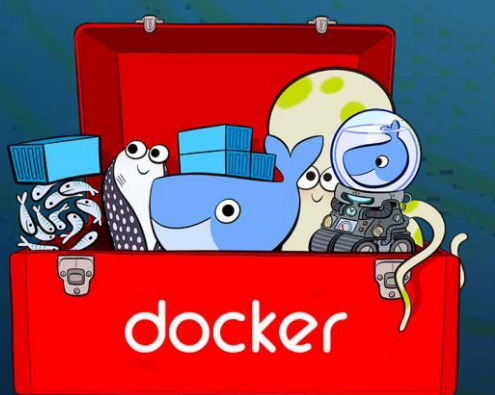

- Oracle Virtualbox
- Docker Engine
- Docker Machine
- Docker Compose
- Kitematic GUI

### 2. DOCKER FOR WINDOWS

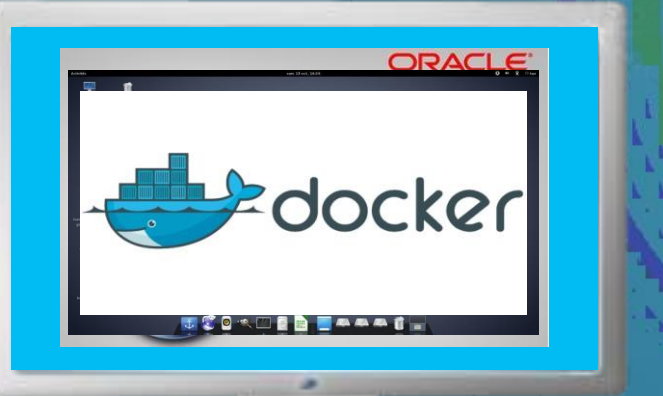

O

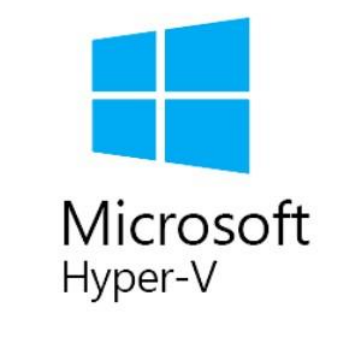

Support: Windows 10 Enterprise/Professional Edition Windows Server 2016

> Linux Containers (Default) Or Windows Containers

#### WINDOWS CONTAINERS

Container Types:

O

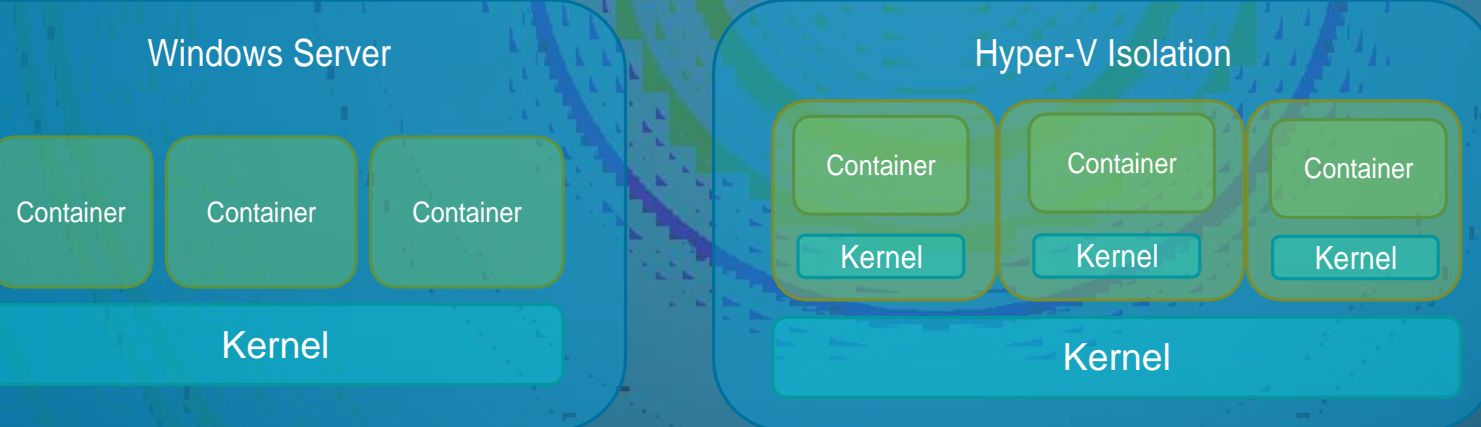

#### Base Images:

- Windows Server Core
- Nano Server

#### **Support**

- Windows Server 2016
- Nano Server
- Windows 10 Professional and Enterprise (Hyper-V Isolated Containers)

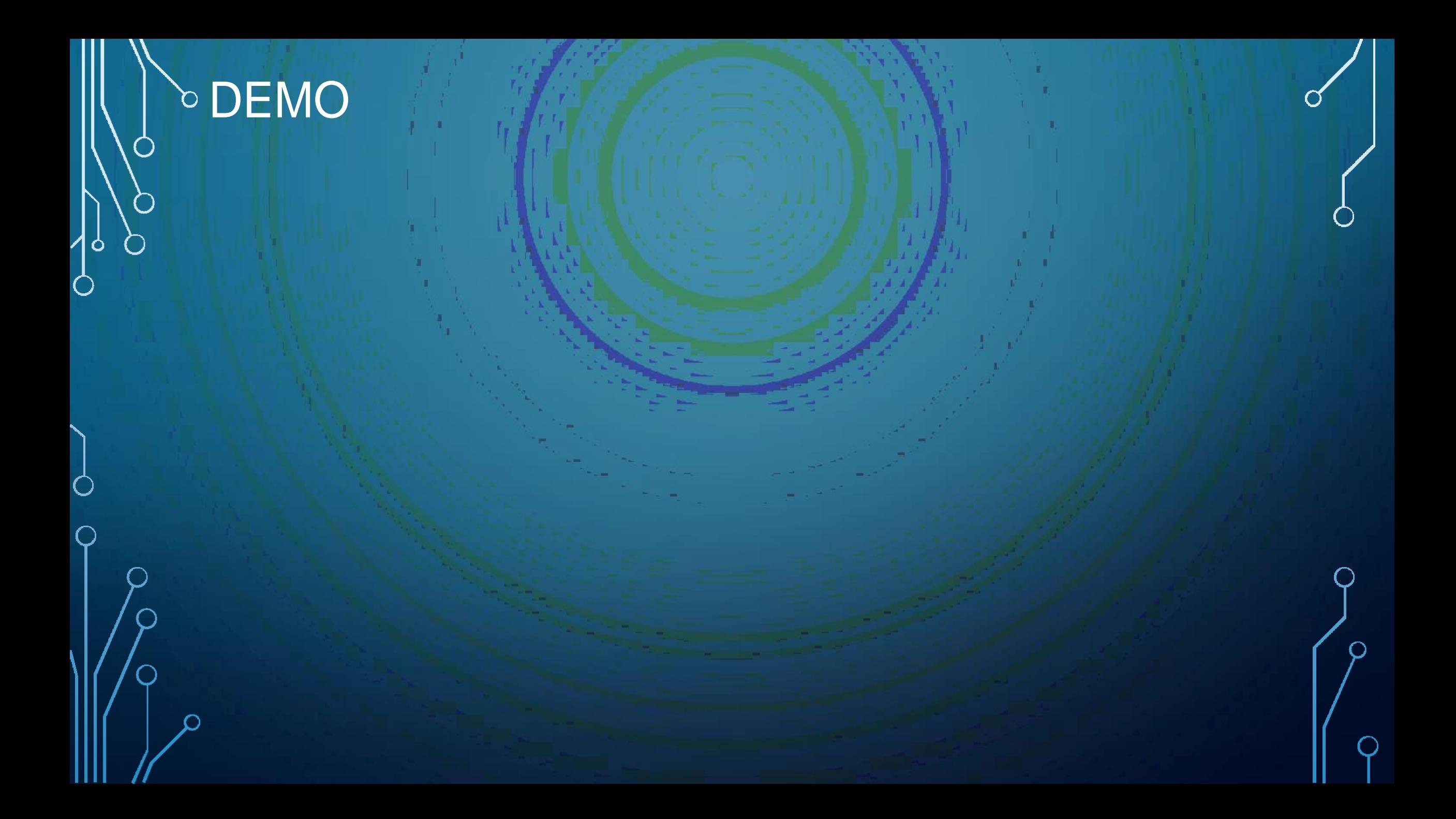

## DOCKER ENGINE

O

Ó

 $\subset$ 

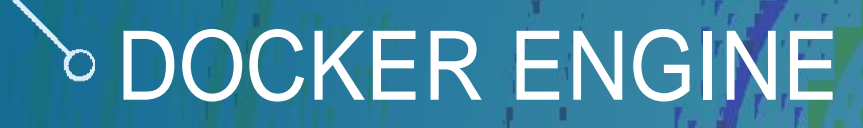

 $\bigcap$ 

Ò

 $\begin{pmatrix} 1 \\ 1 \end{pmatrix}$ 

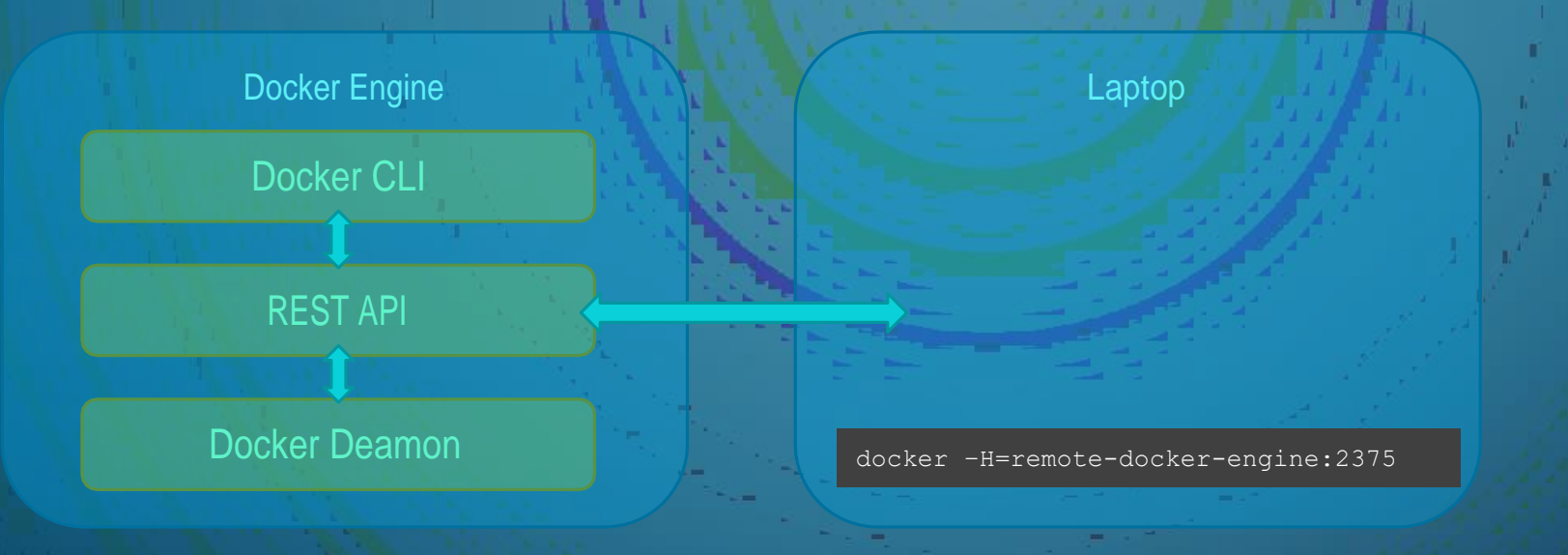

docker -H=10.123.2.1:2375 run nginx

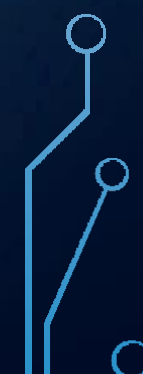

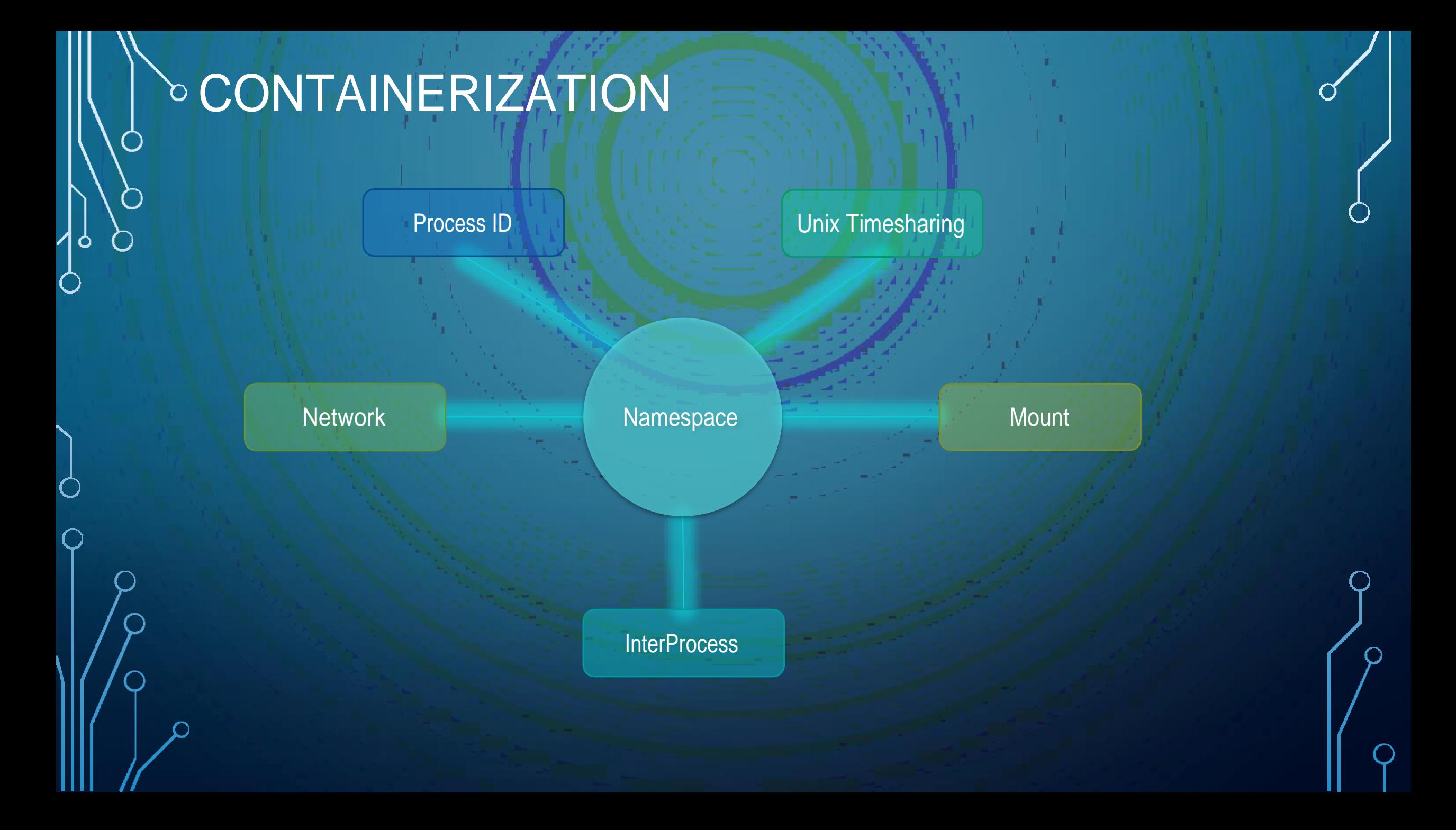

#### NAMESPACE - PID

 $\bigcirc$ 

 $\circlearrowright$ 

 $\bullet$ 

 $\bigcirc$ 

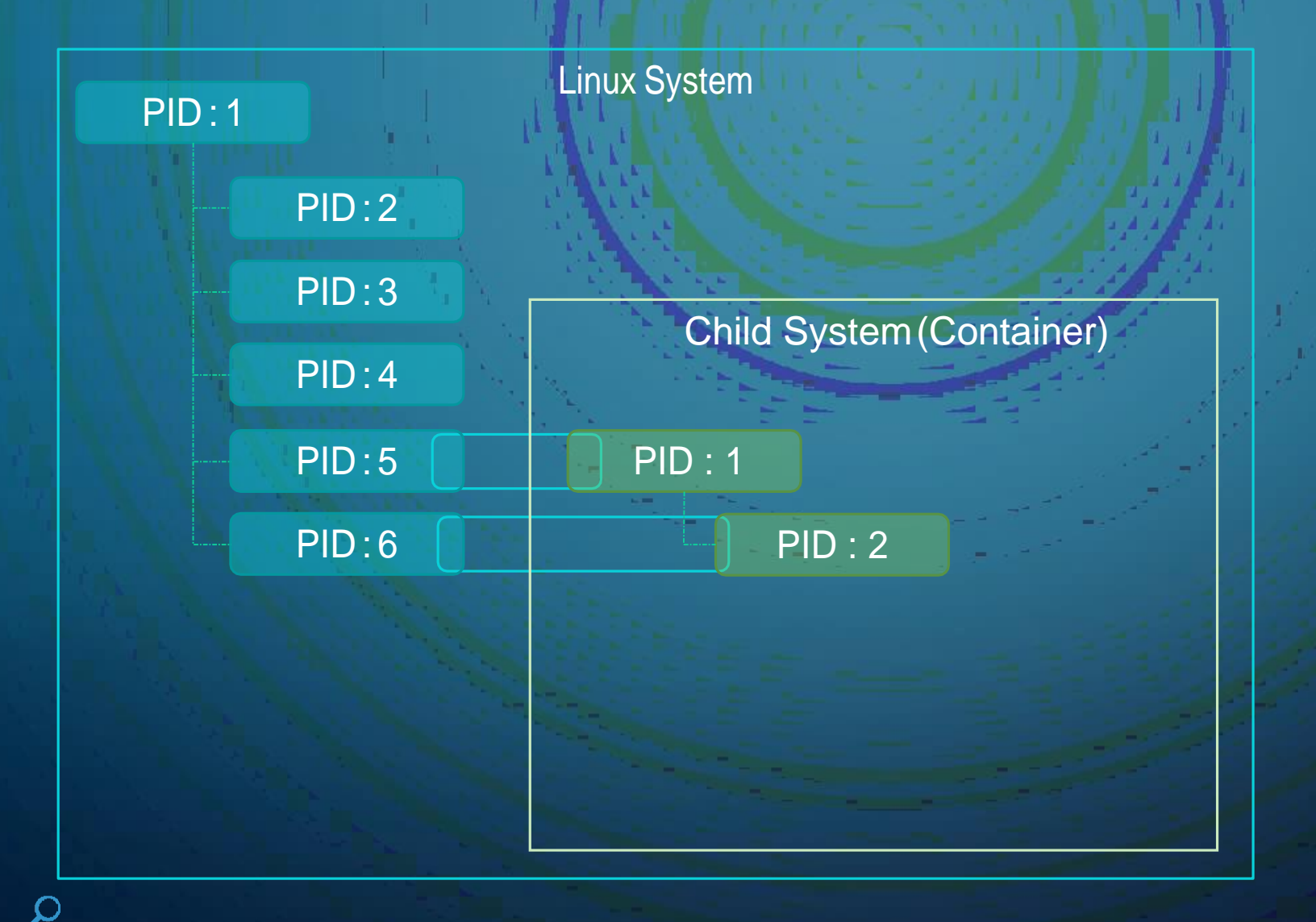

## **CGROUPS**

 $\bullet$ 

 $\bigcap$ 

Linux System ີ  $\bigcirc$ **Docker Docker Docker Container Container Container** CPU Memory

docker run --cpus=.5 ubuntu

docker run --memory=100m ubuntu

## DOCKER STORAGE

O

Ó

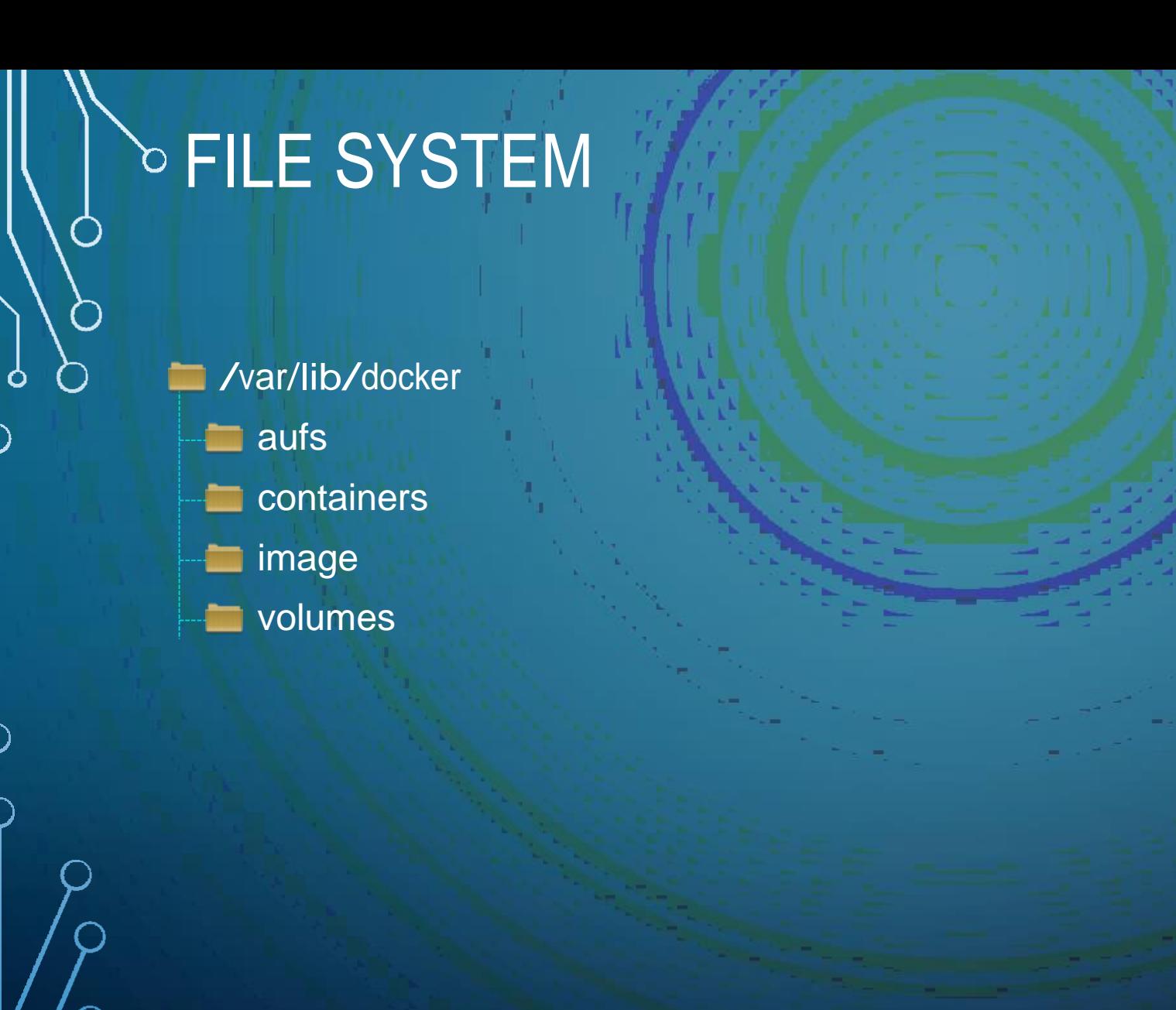

C

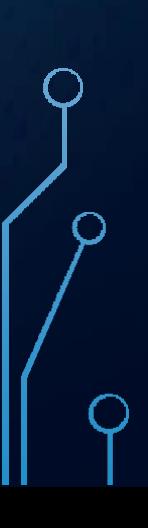

#### **DE LAYERED ARCHITECTURE**

#### **Dockerfile**

#### FROM Ubuntu

RUN apt-get update && apt-get –y install python

RUN pip install flask flask-mysql

COPY . /opt/source-code

ENTRYPOINT FLASK APP=/opt/source-code/app.py flask run

docker build Dockerfile –t mmumshad/my-custom-app

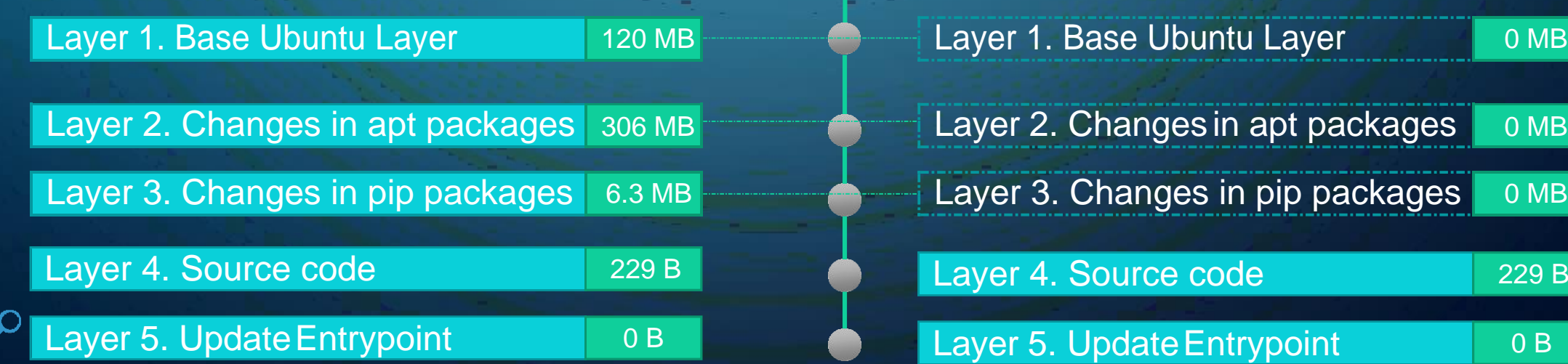

#### Dockerfile2

#### FROM Ubuntu

RUN apt-get update && apt-get –y install python

RUN pip install flask flask-mysql

COPY app2.py /opt/source-code

ENTRYPOINT FLASK\_APP=/opt/source-code/app2.py flask run

docker build Dockerfile2 –t mmumshad/my-custom-app-2

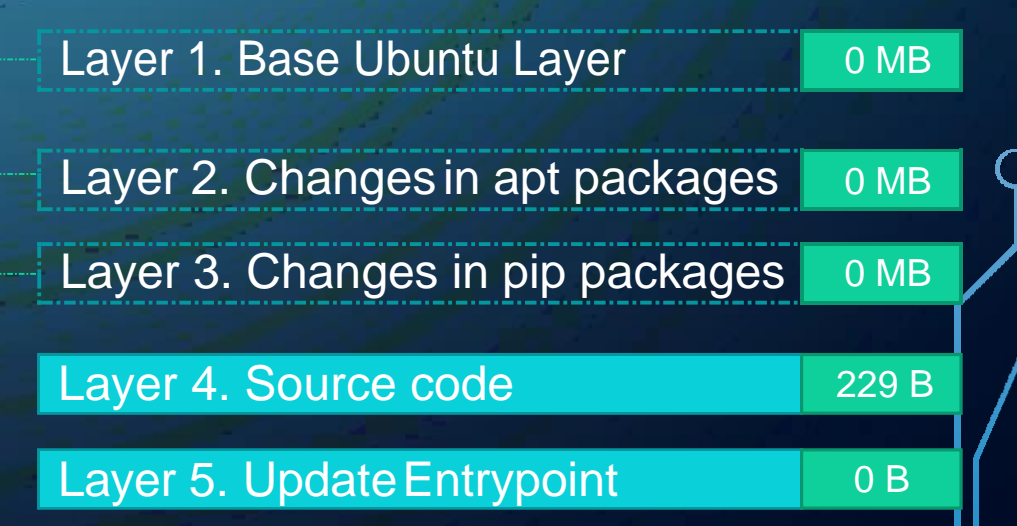

#### LAYERED ARCHITECTURE Container Layer docker run mmumshad/my-custom-app Image Layers Layer 1. Base Ubuntu Layer Layer 2. Changes in apt packages Layer 3. Changes in pip packages Layer 4. Source code Layer 5. Update Entrypoint with "flask" command Layer 6. Container Layer

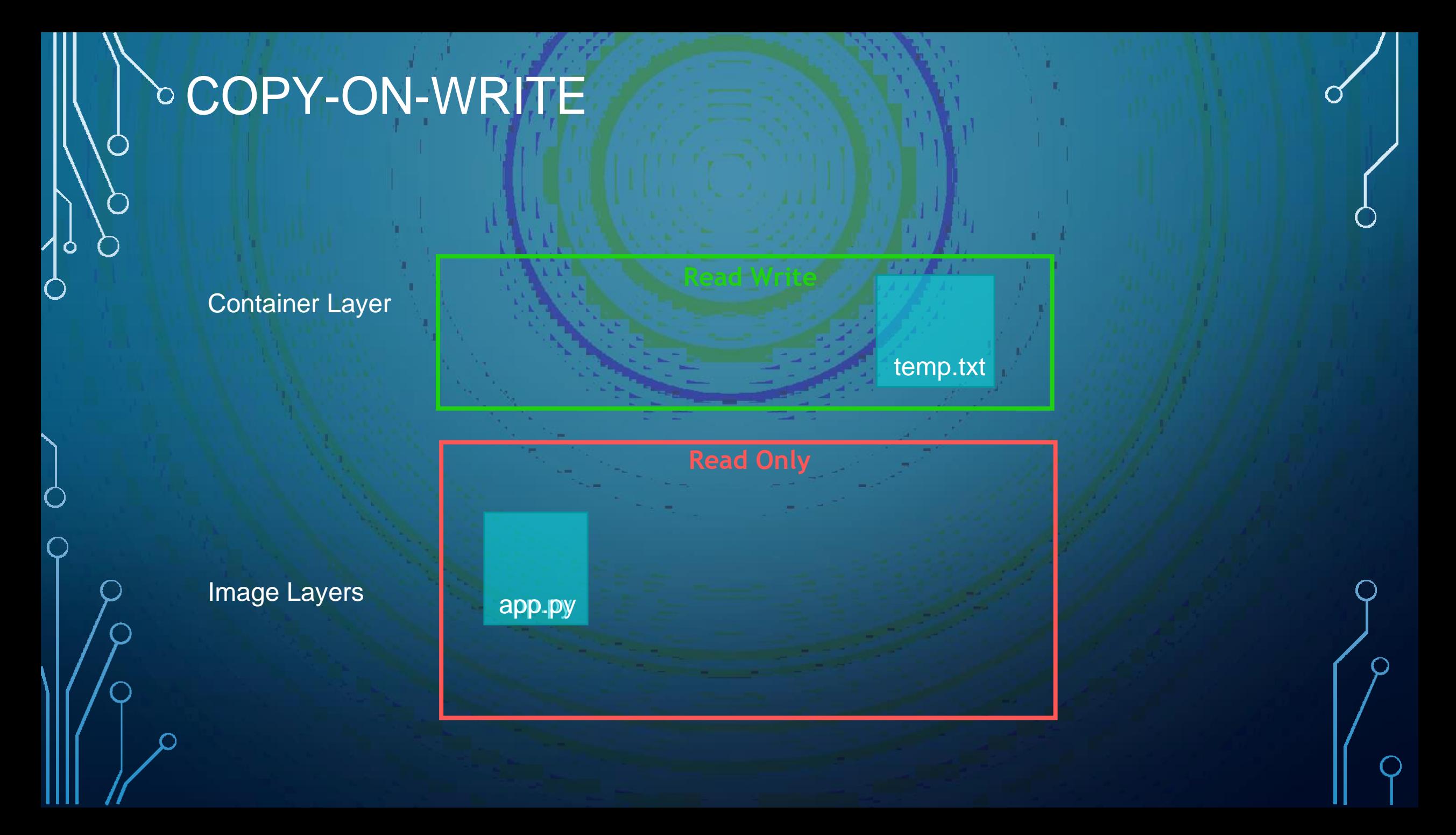

#### **VOLUMES**

docker volume create data volume

/var/lib/docker

**volumes** 

data\_volume

docker run –v data\_volume:/var/lib/mysql mysql

docker run –v data\_volume2:/var/lib/mysql mysql

docker run –v /data/mysql:/var/lib/mysql mysql

docker run \

–-mount type=bind,source=/data/mysql,target=/var/lib/mysql mysql

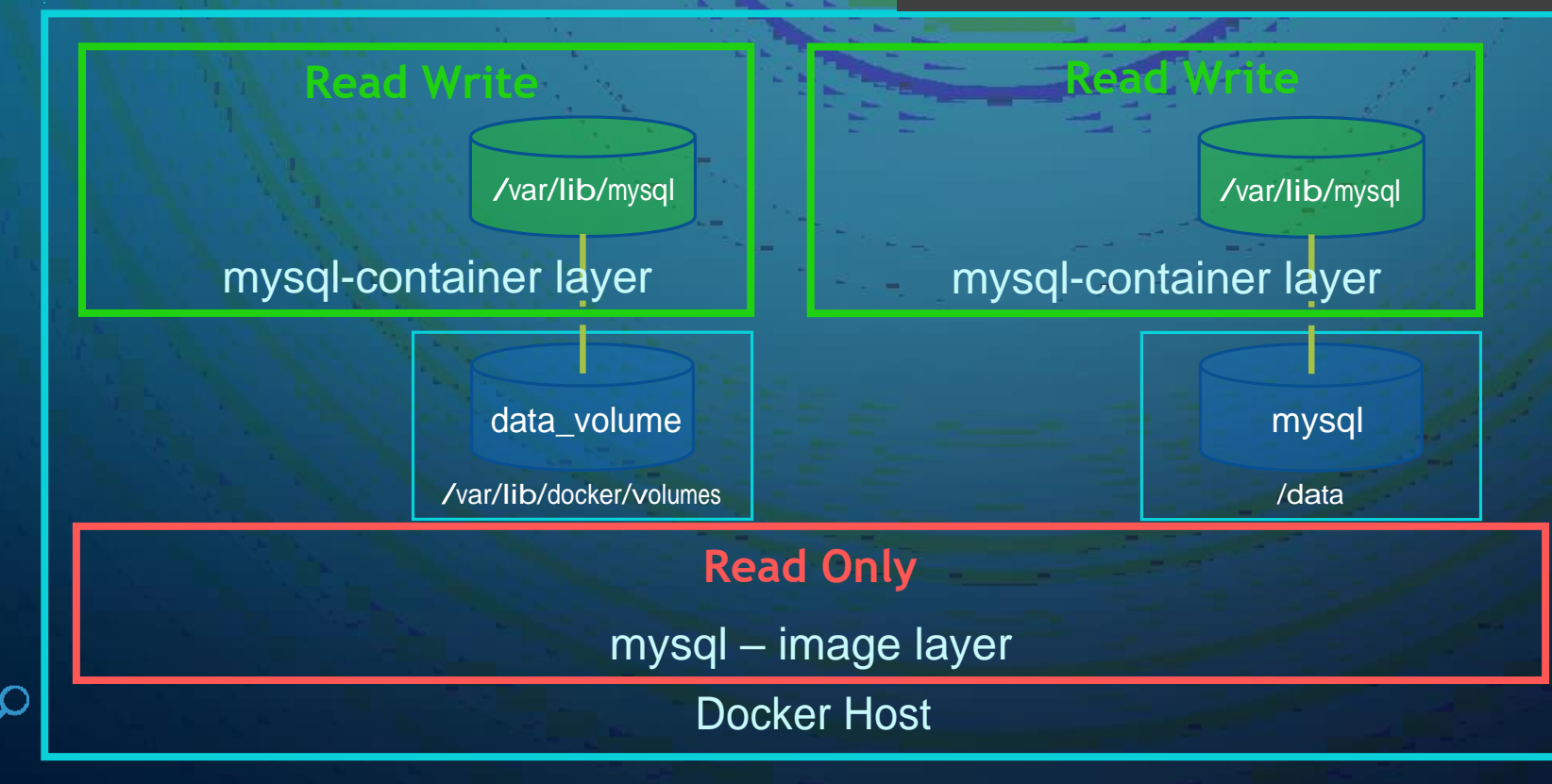

### **STORAGE DRIVERS**

• AUFS

• ZFS

 $\bullet$ 

- BTRFS
- Device Mapper
- Overlay
- Overlay2

## DOCKER SWARM

O

Ó

 $\subset$ 

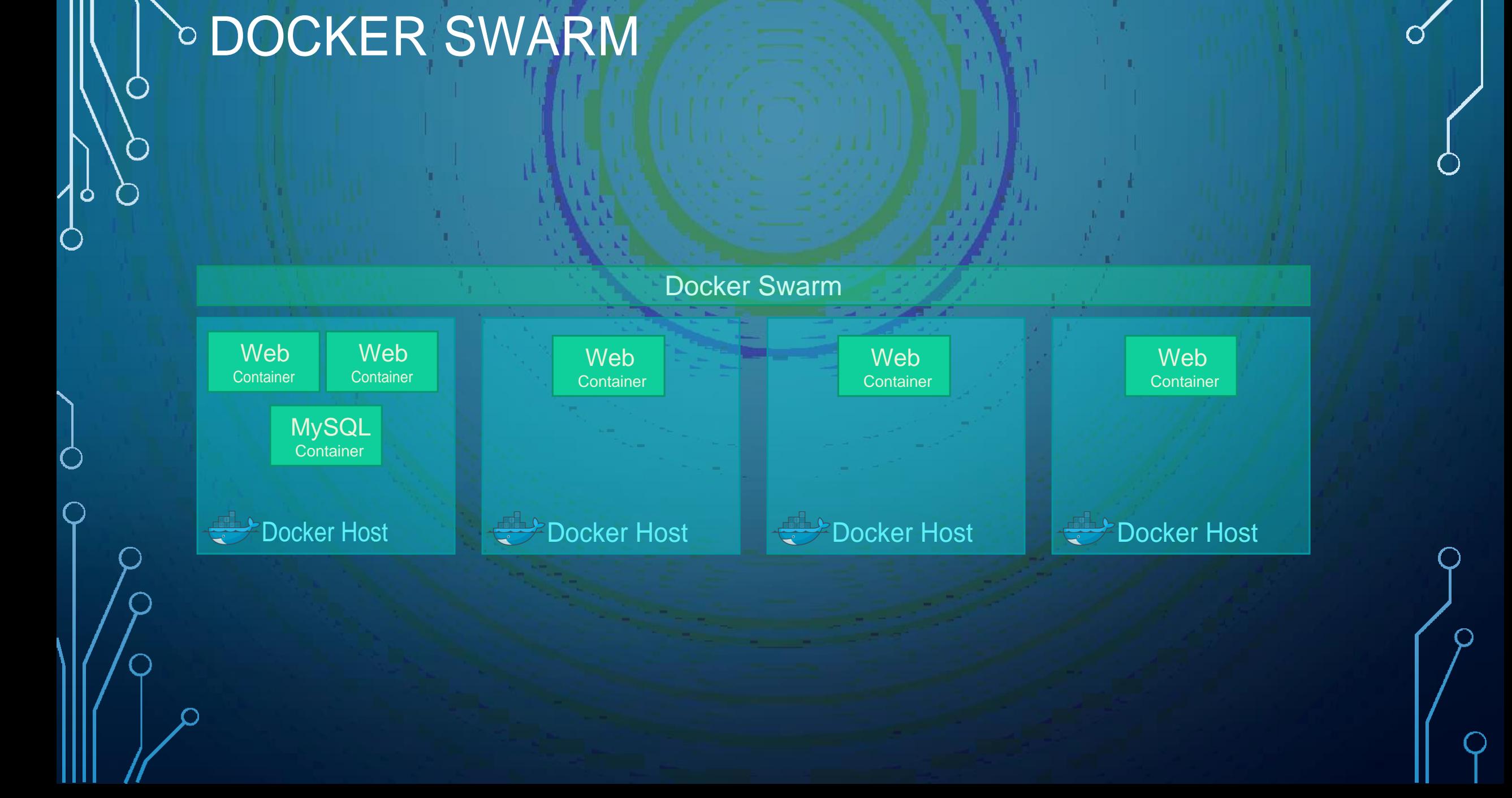

**b SETUP SWARM** Node Node Node Node Node Node Swarm Manager Worker Worker Worker Worker Worker Worker Worker docker swarm join docker swarm join docker swarm init docker swarm join --token <token> --token <token> --token <token> **Docker Host Docker Host Docker Host Docker Host** root@osboxes:/root/simple-webapp-docker # docker swarm init --advertise-addr 192.168.1.12 Swarm initialized: current node (0j76dum2r56p1xfne4ub1ps2c) is now a manager. To add a worker to this swarm, run the following command: docker swarm join --token SWMTKN-1-35va8b3fi5krpdskefqqxqttmulw3z828daucri7y526ne0squ-2eek9qm33d4lxzoq6we9i8izp 192.16

To add a manager to this swarm, run 'docker swarm join-token manager' and follow the instructions.

## DOCKER MANAGERS

O

 $\overline{\mathsf{Q}}$ 

 $\circ$ 

C

 $\overline{\bigcap}$ 

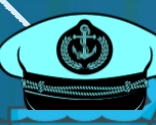

 $\bigcirc$ 

Ò

C

 $\bf C$ 

### **BER MANAGER NODES**

Swarm Manager Swarm Manager Swarm Manager

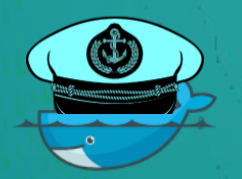

Docker Host

C Leader

Docker Host **Docker Host** 

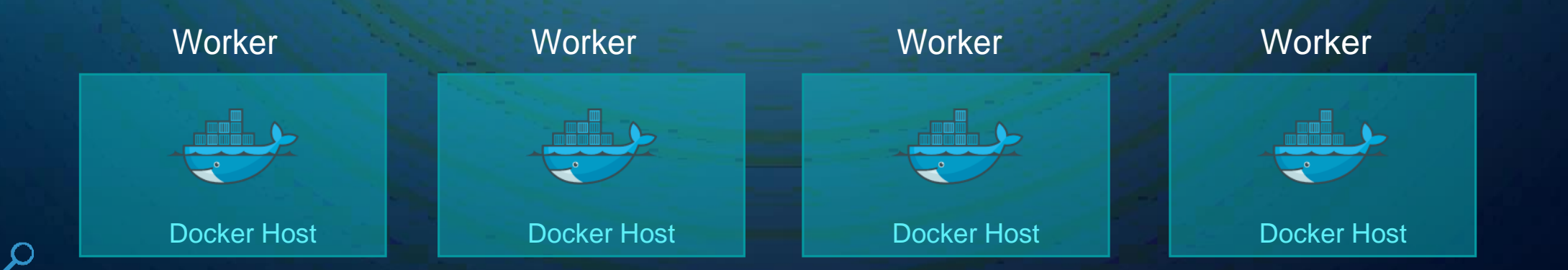

### DISTRIBUTED CONSENSUS - RAFT

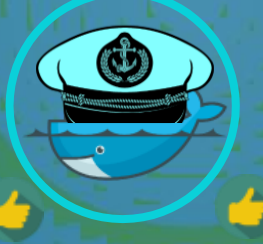

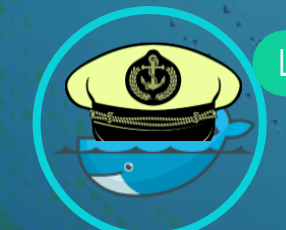

わ

 $\bullet$ 

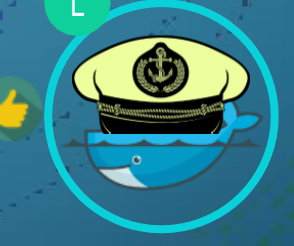

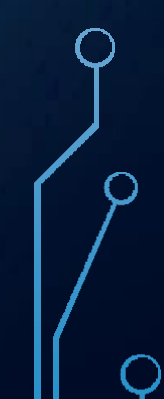

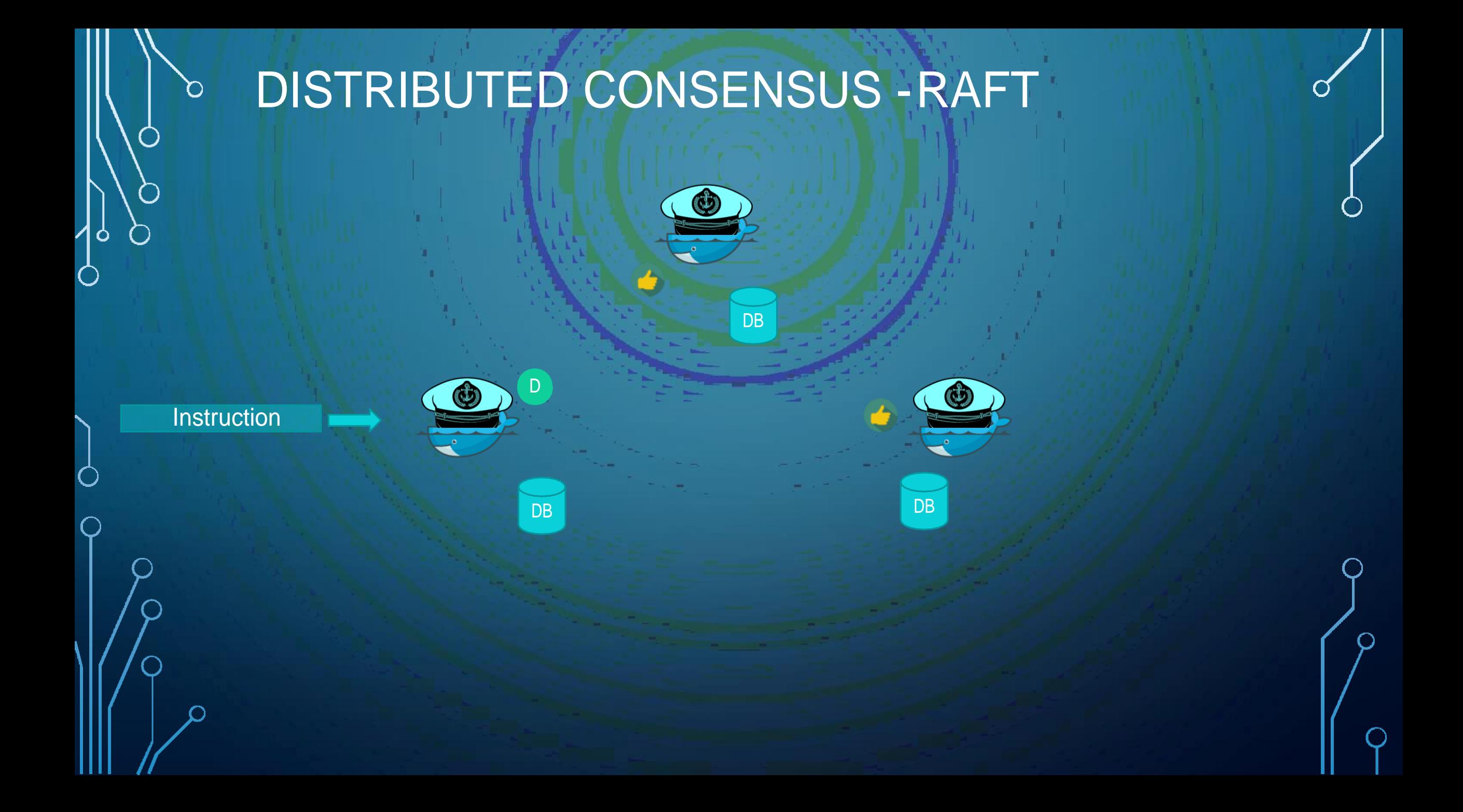

#### **D HOW MANY MANAGER NODES?**

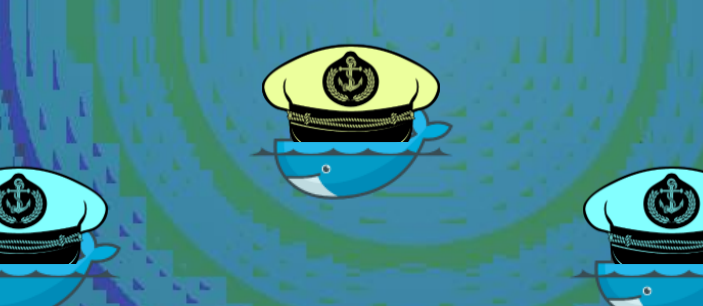

N - 1

2

**Managers Majority Fault**   $N + 1$ **Tolerance** Quorum of  $N =$ 2 **AU** 1 0  $5 + 1$  $2$  2 0 Quorum of  $5 =$  $= 3.5 = 3$ 2  $3 \mid 2$ 4 3 1  $\sqrt{5}$  3 2  $6 \t 4 \t 2$ 

Fault Tolerance of  $N =$ 

 $7 \circ 4$  3

 $\circ$ 

 $\bigcirc$ 

- Docker Recommends 7 Managers
- No limit on Managers

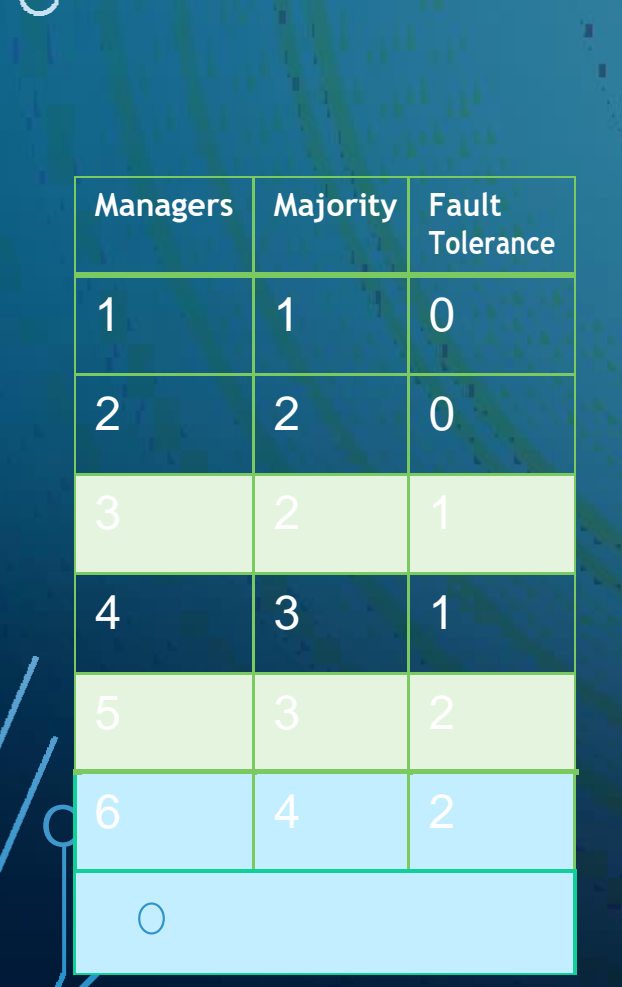

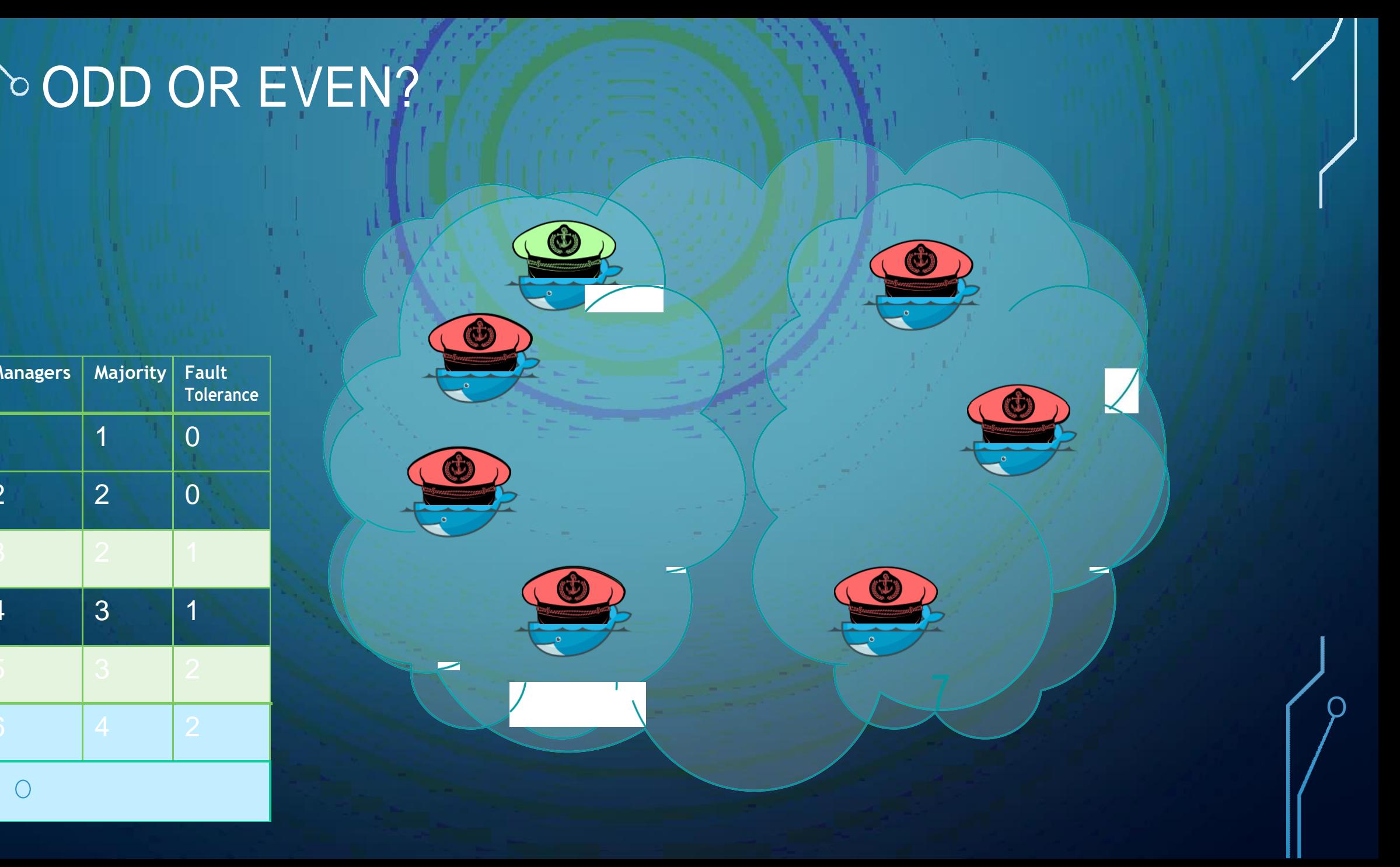

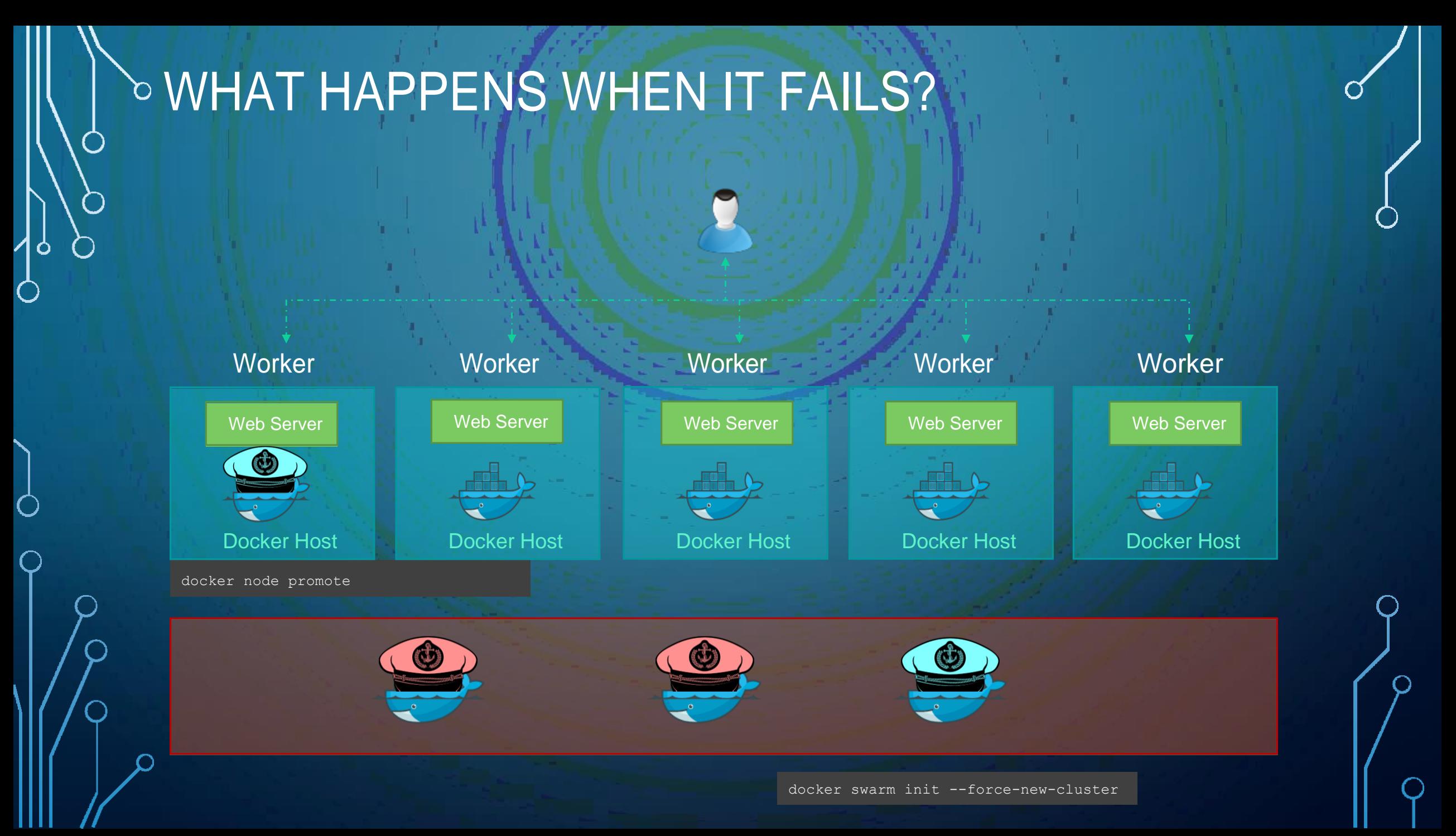

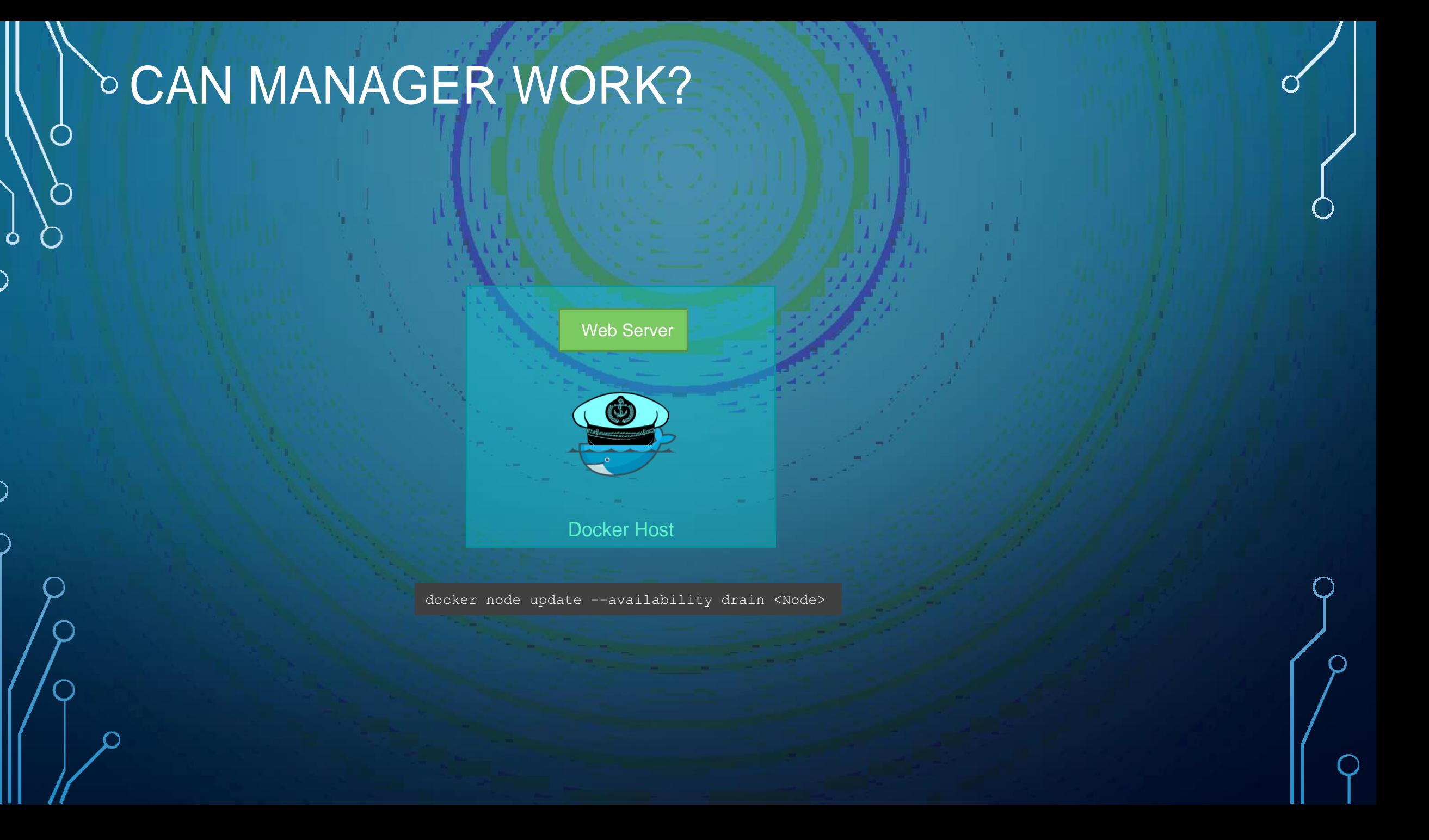

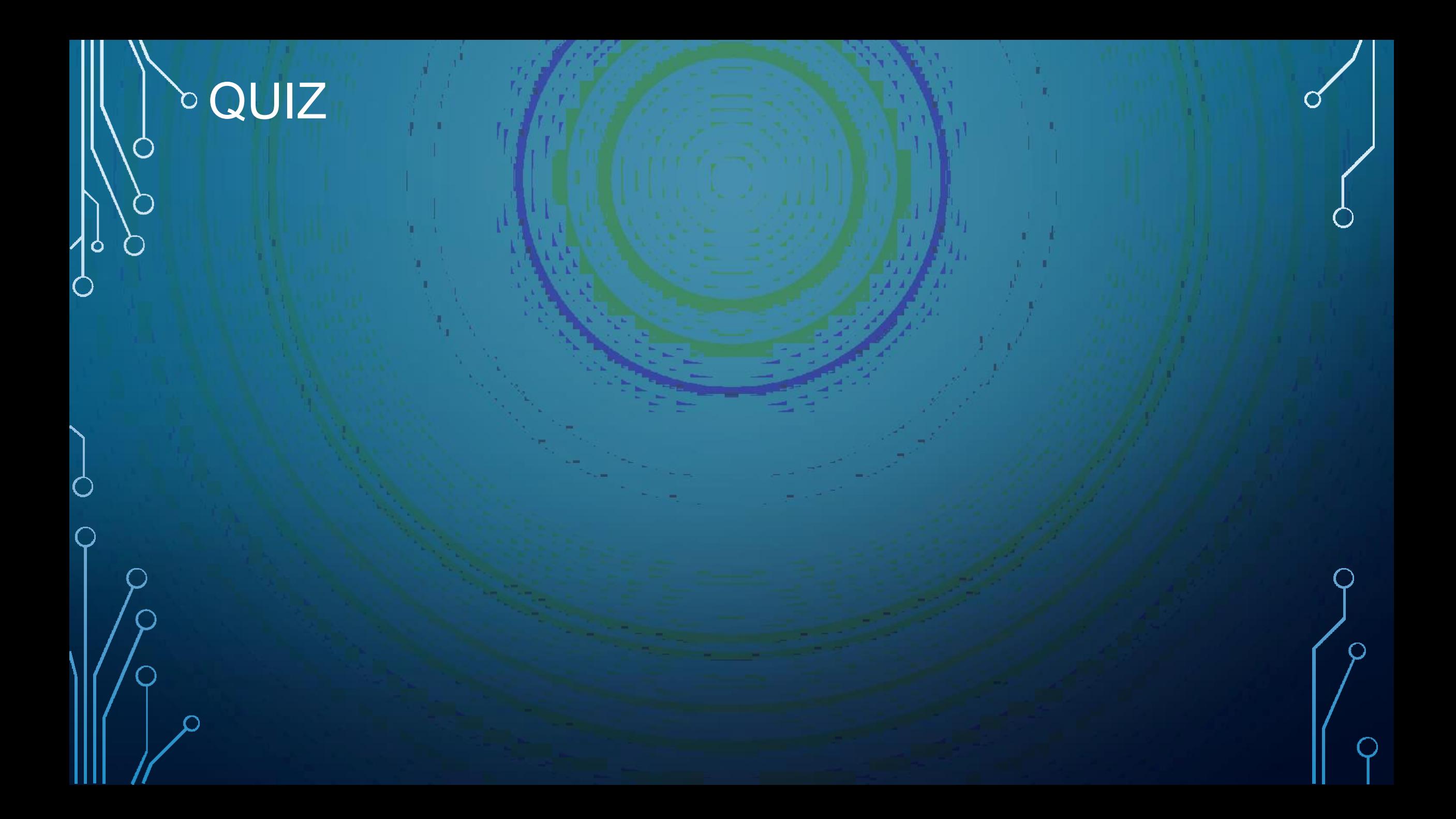

## DOCKER SERVICE

O

Ó

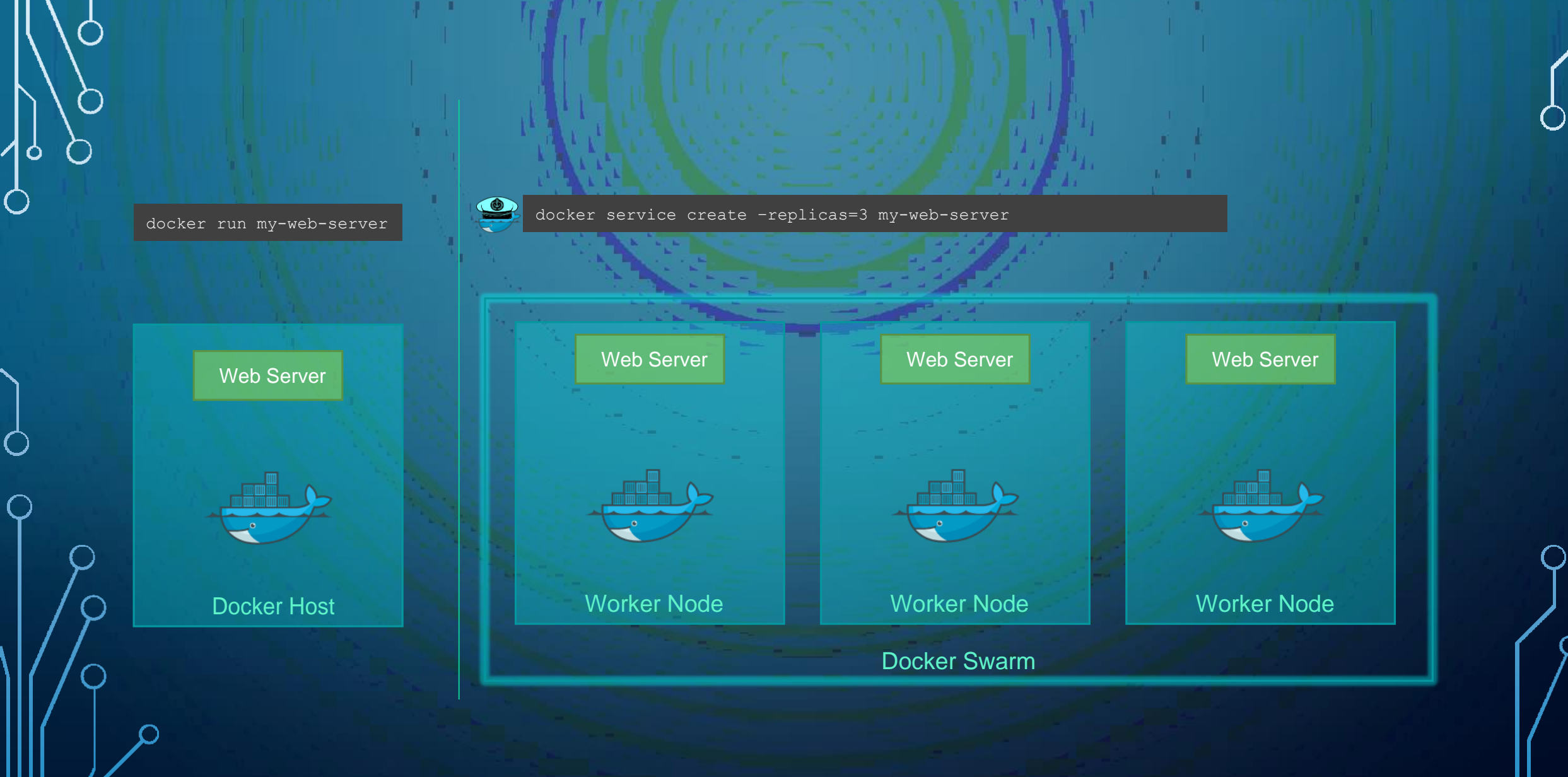

### **DOCKER SERVICE**

#### **b TASKS**

່

 $\bigcirc$ 

 $\mathbf{o}$ 

docker service create –replicas=3 my-web-server

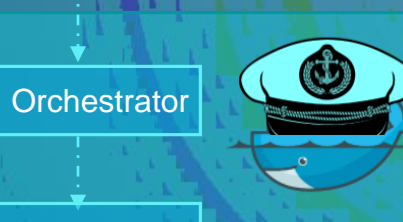

**Scheduler** Manager Node

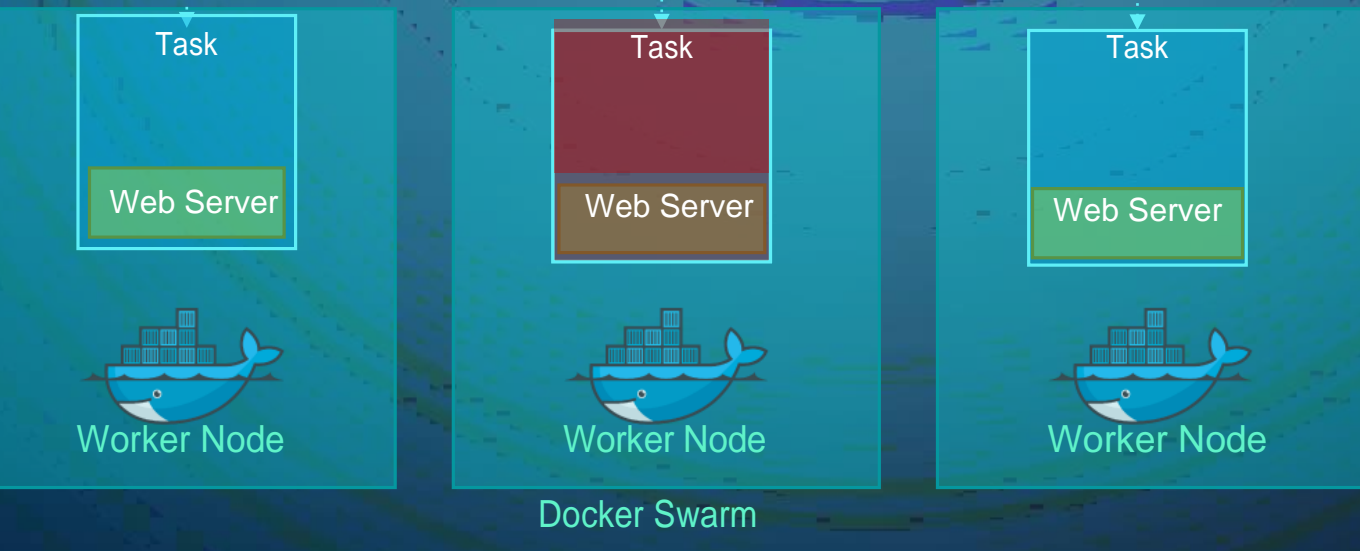

#### **D** REPLICAS

 $\circ$ 

 $\mathbf{\circ}$ 

 $\bigcirc$ 

 $\bigcirc$ docker service create –replicas=3 my-web-server

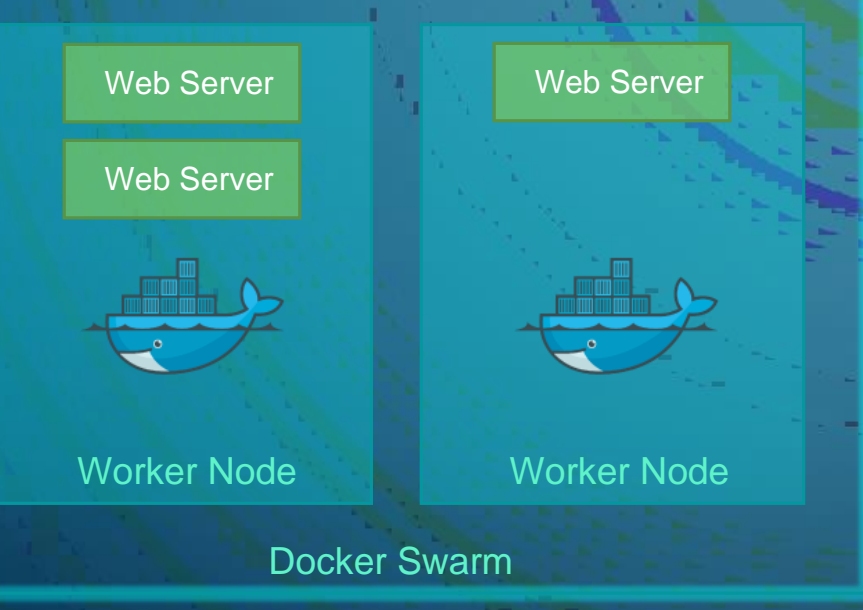

### **DREPLICAS**

 $\circ$ 

 $\mathbf{\dot{o}}$ 

 $\bigcap$ 

 $\bigcirc$ docker service create –replicas=3 my-web-server

Web Server Worker Node Web Server Worker Node Worker Node Web Server Worker Node Docker Swarm

#### OREPLICAS VS GLOBAL

docker service create --replicas=3 my-web-server

 $\bigcirc$ 

--mode global my-monitoring-agent docker service create

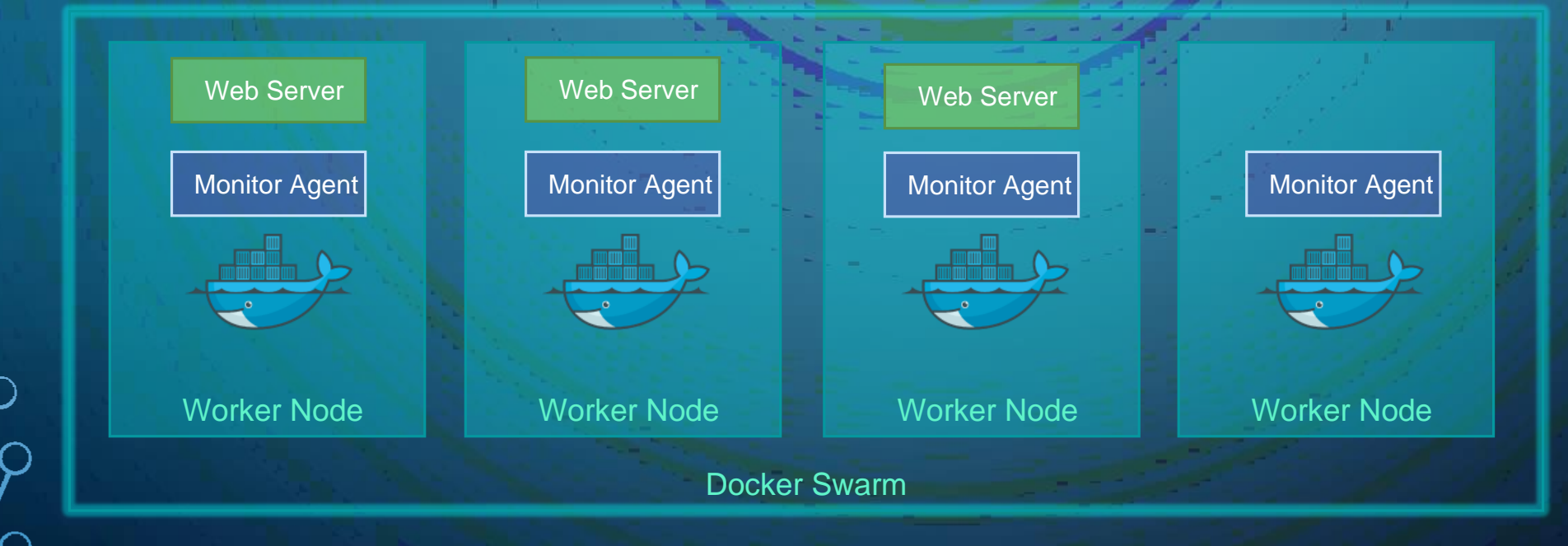

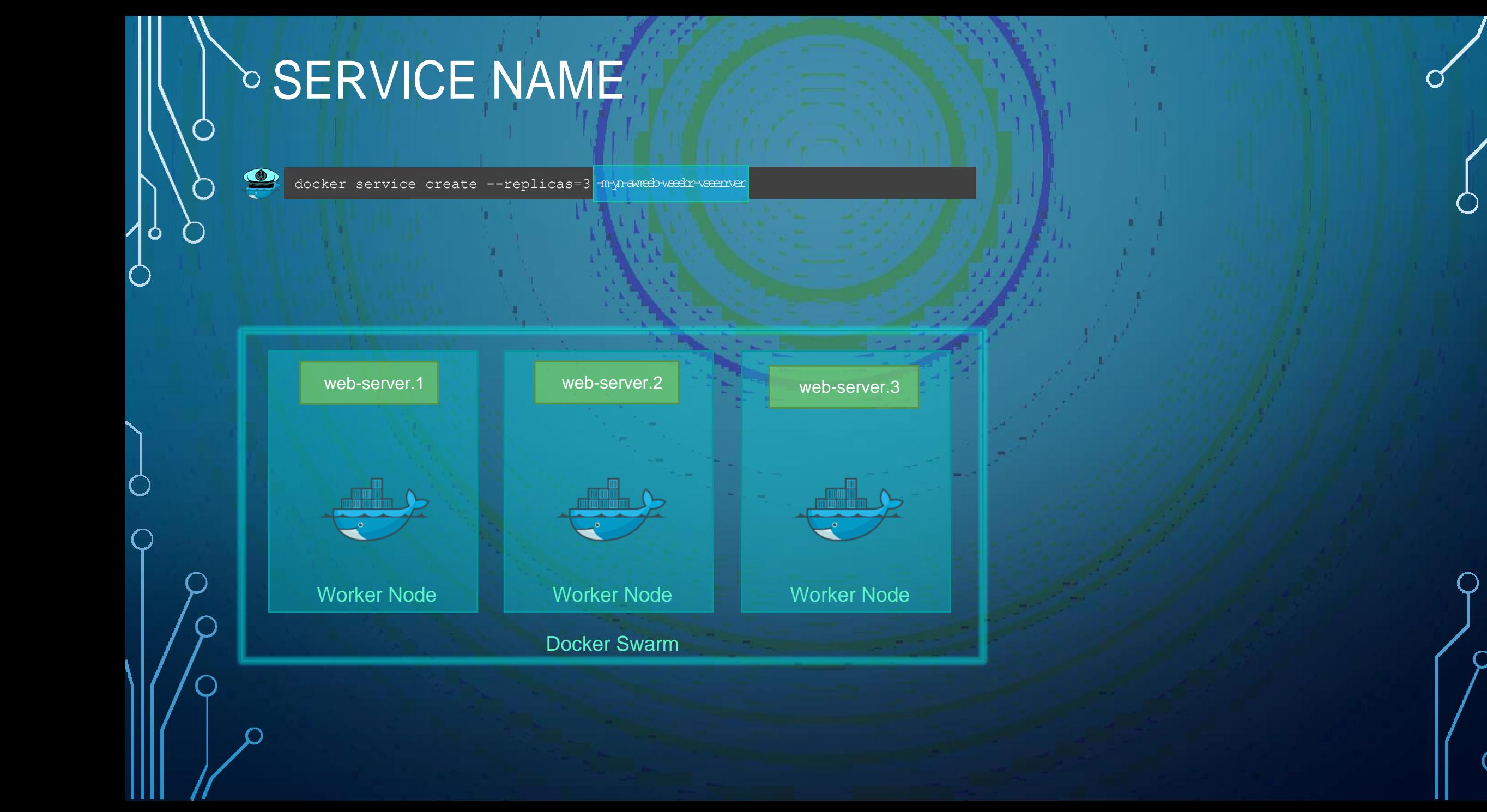

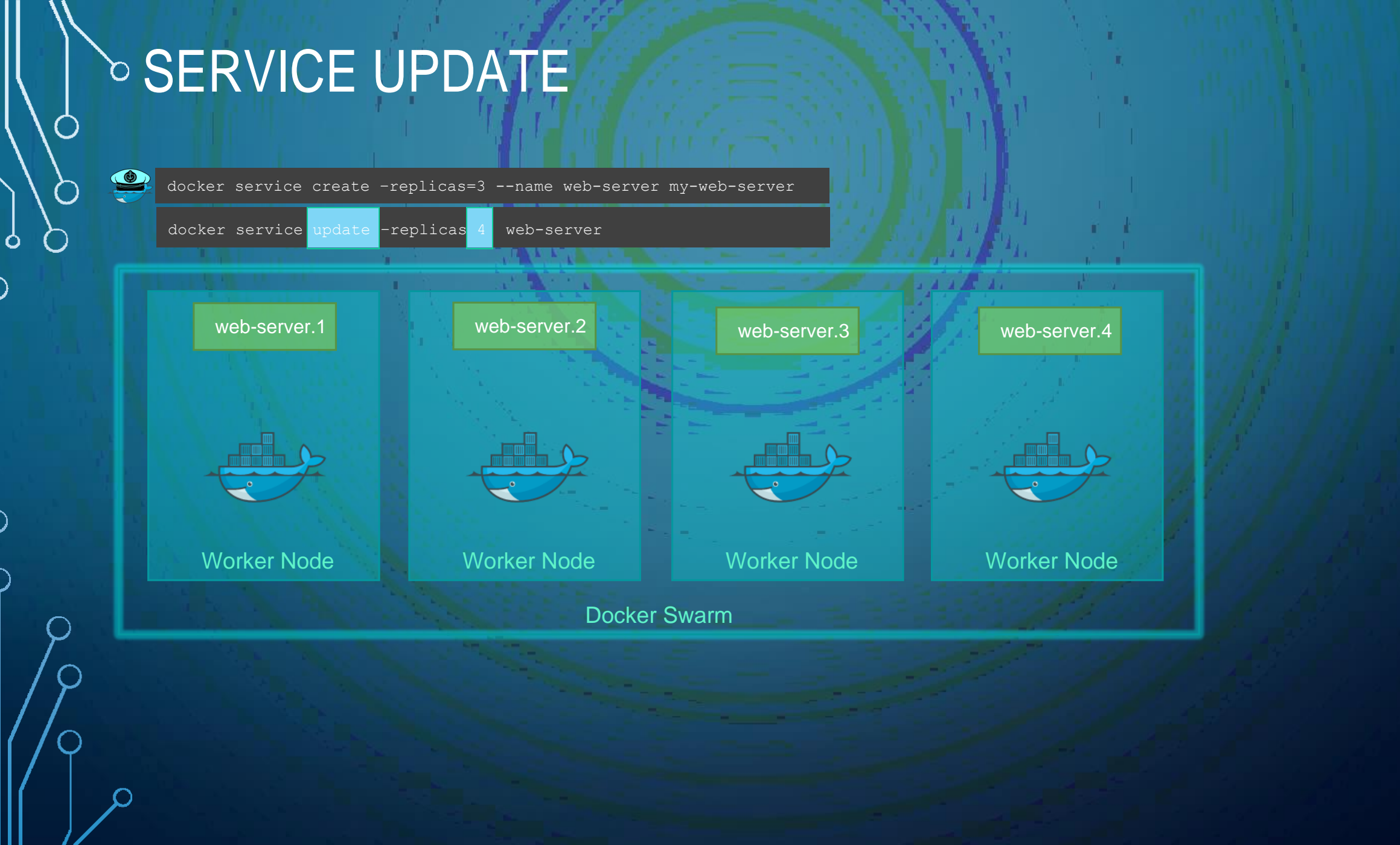

 $\mathbf O$ 

## OCODING EXERCISES

• Docker Service Commands

 $\bullet$ 

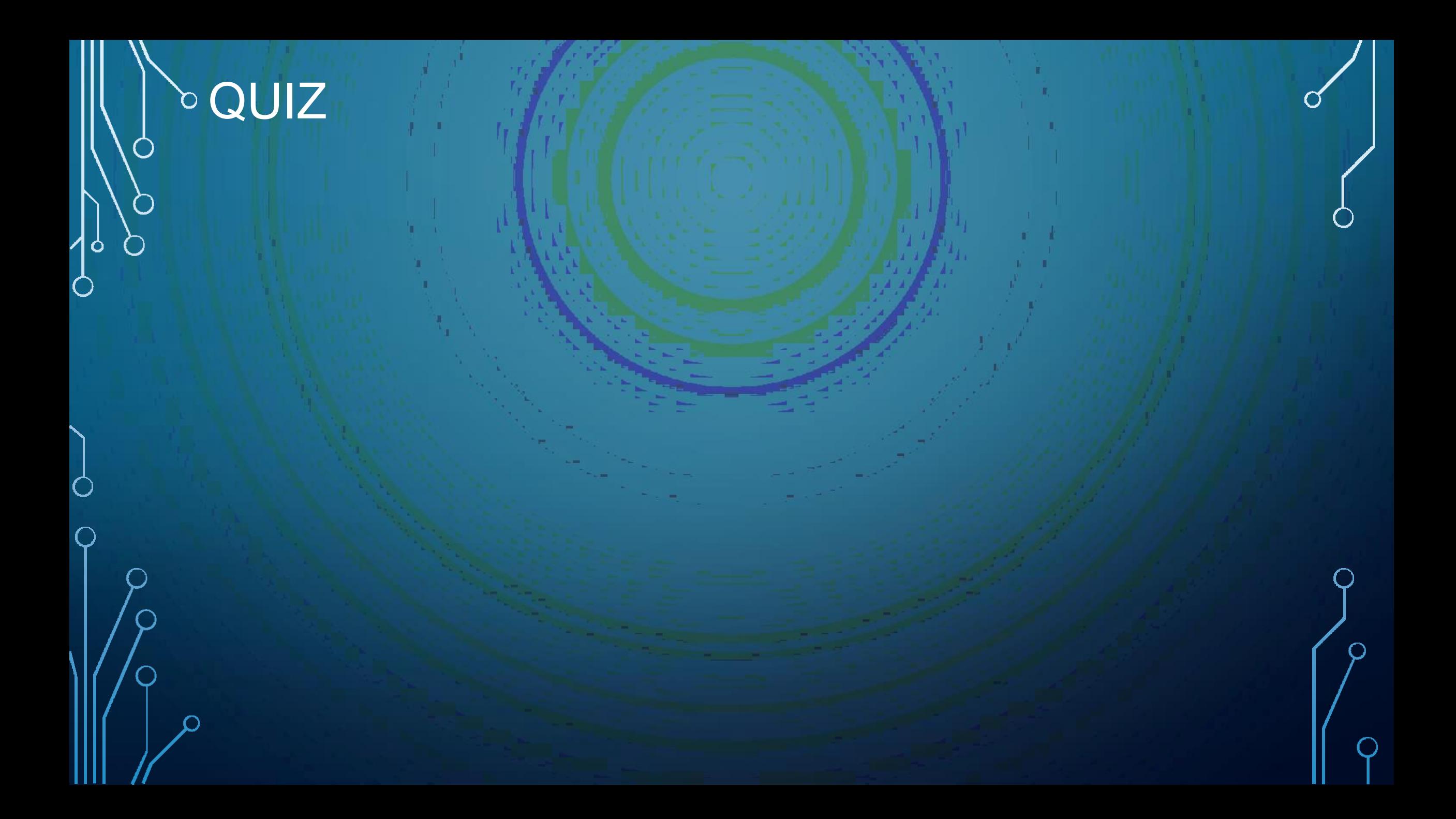

## DOCKER STACKS

O

Ó

 $\subset$ 

### **DOCKER COMPOSE**

docker run mmumshad/simple-webapp

docker run mongodb

docker run redis:alpine

docker run ansible

#### docker-compose.yml

services: web: image: "mmumshad/simple-webapp" database: image: "mongodb" messaging: image: "redis:alpine" orchestration: image: "ansible"

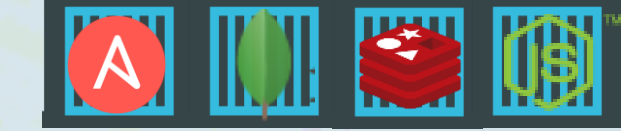

#### Public Docker registry - dockerhub

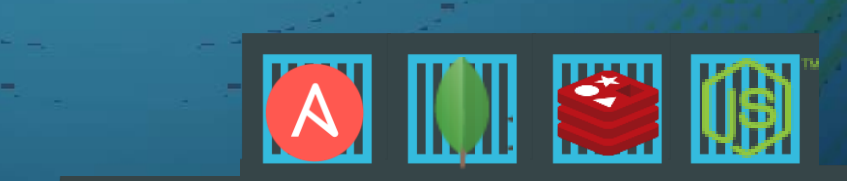

docker-compose up

#### **DOCKER COMPOSE**

docker run mmumshad/simple-webapp

docker run mongodb

docker run redis:alpine

docker run ansible

#### docker-compose.yml

services:

web:

image: "mmumshad/simple-webapp"

database:

image: "mongodb"

messaging:

image: "redis:alpine" orchestration:

image: "ansible"

docker service create mmumshad/simple-webapp

docker service create mongodb

docker service create redis

docker service create ansible

#### docker-compose.yml

services:

web:

image: "mmumshad/simple-webapp" database: image: "mongodb" messaging:

image: "redis:alpine"

orchestration:

image: "ansible"

docker stack deploy

docker-compose up

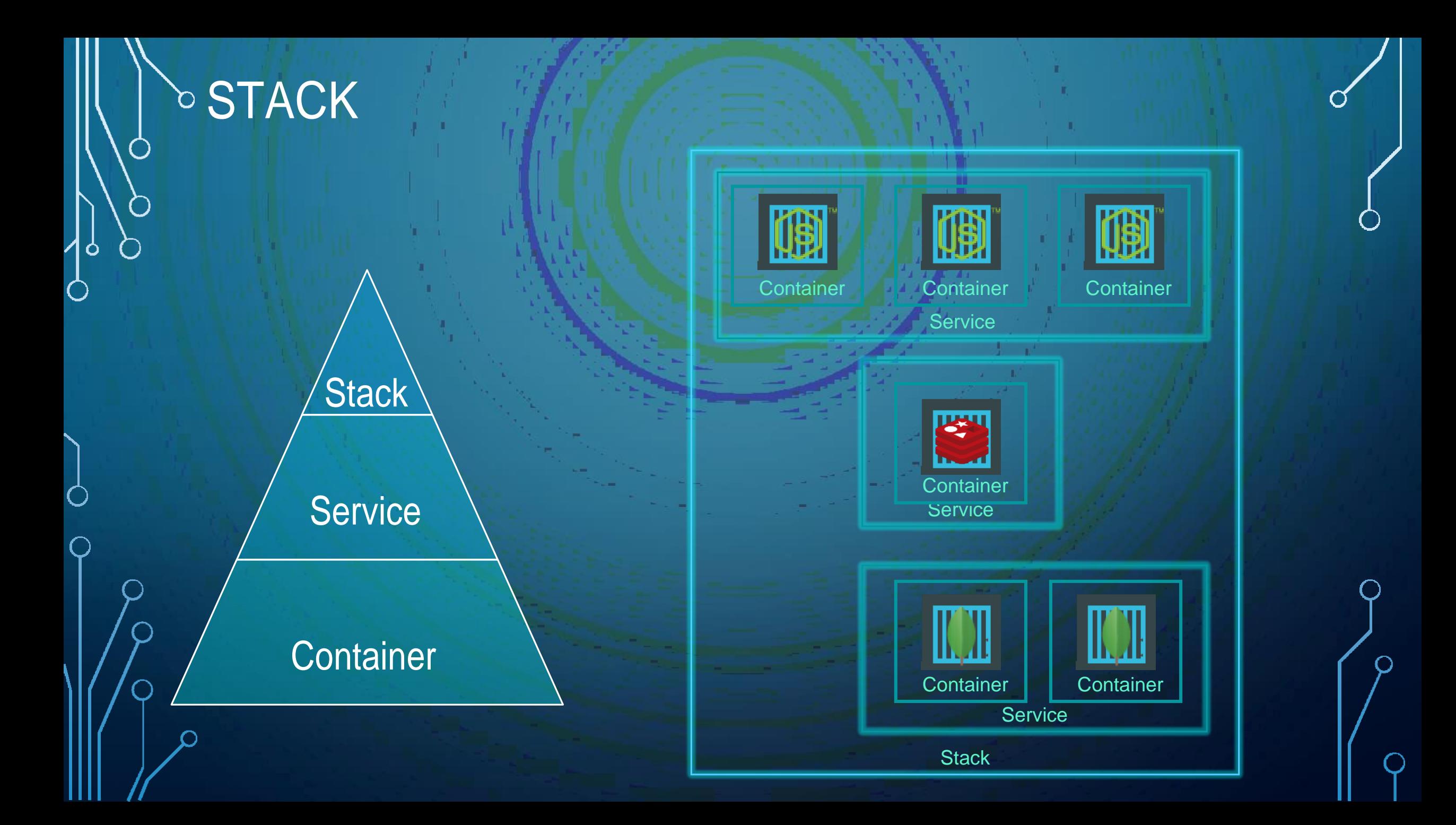

#### **STACK DEFINITION**

docker service create mmumshad/simple-webapp

docker service create mongodb

docker service create redis

docker service create ansible

#### docker-compose.yml

```
services:
web:
   image: "mmumshad/simple-webapp" 
database:
   image: "mongodb" 
messaging:
   image: "redis:alpine" 
orchestration:
   image: "ansible"
```
# DOCKER NETWORKING

Ó

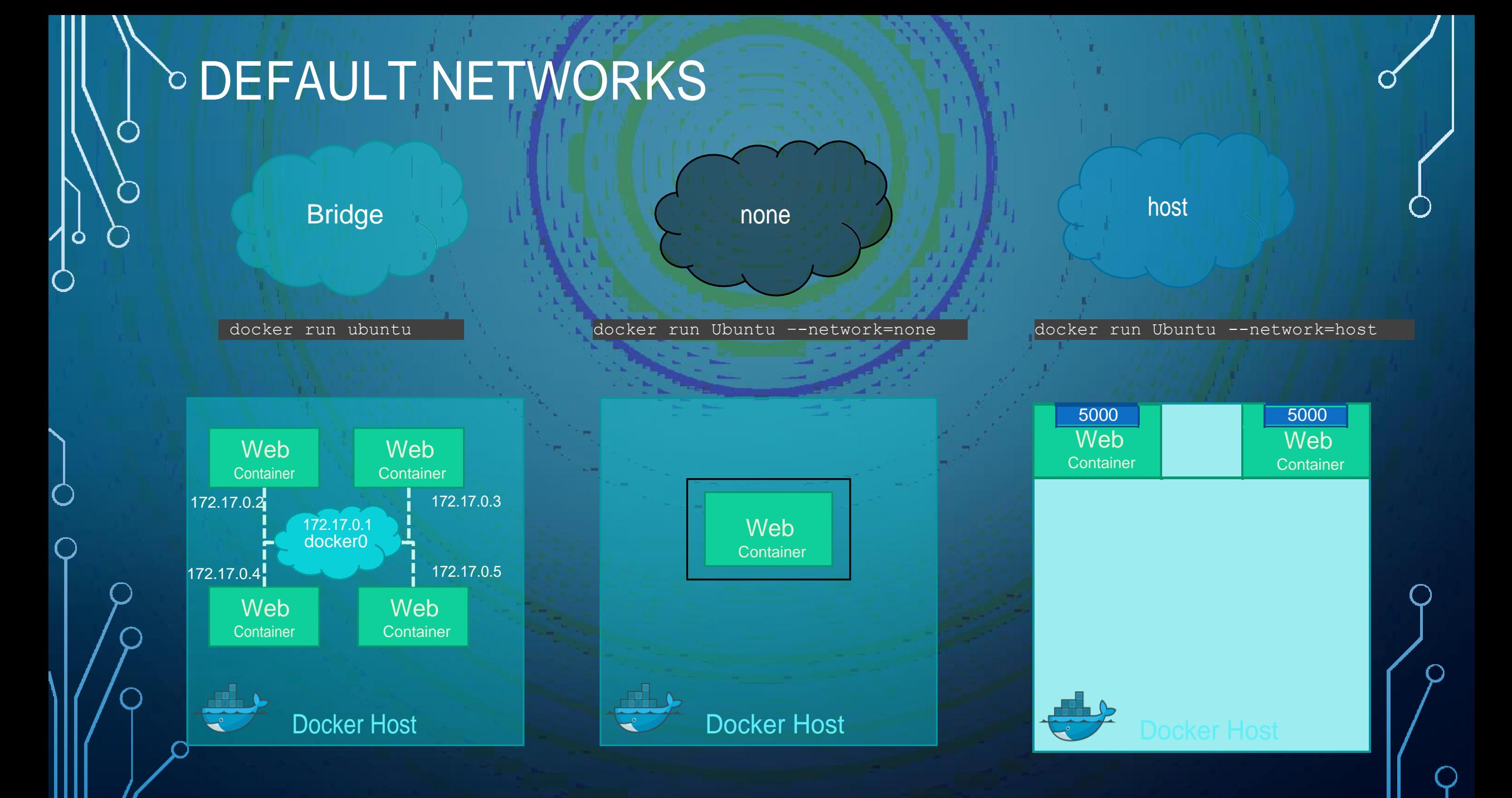

#### **OVERLAY NETWORK**

 $\bigcap$ 

O

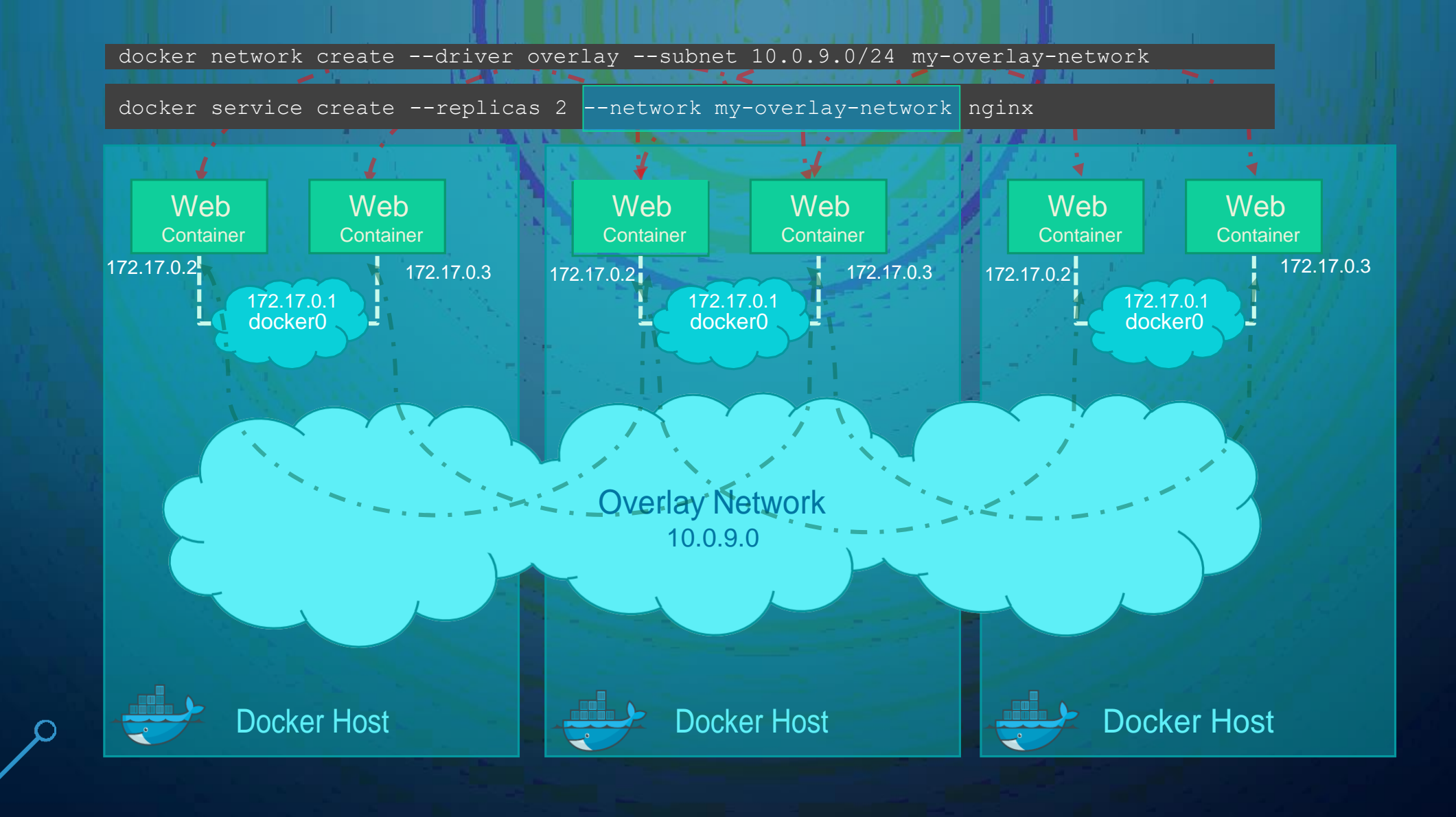

## **DINGRESS NETWORK**

docker run -p 80:5000 my-web-server

docker service create \

Ò

. D

--replicas=2 \

 $-p 80:5000 \ \ \ \ \ \$ 

my-web-server

80 Load Balancer http://192.168.1.5 Ingress Network 5000 5000 Web Web Container Container 172.17.0.2 172.17.0.3 docker0 172.17.0.1 Docker HostDocker Swarm

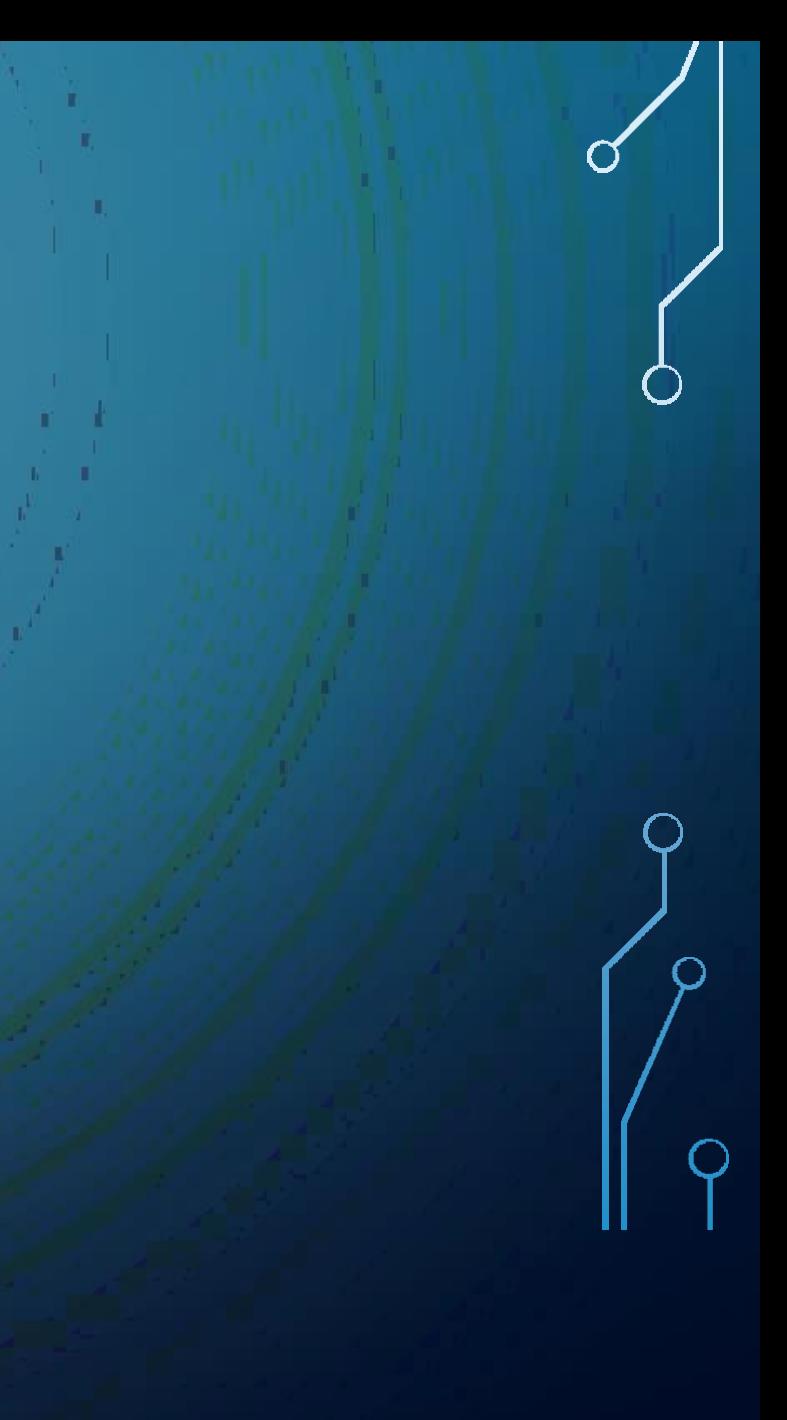

### **DINGRESS NETWORK**

 $\bigcirc$ 

 $\bullet$ 

 $\begin{pmatrix} 1 \end{pmatrix}$ 

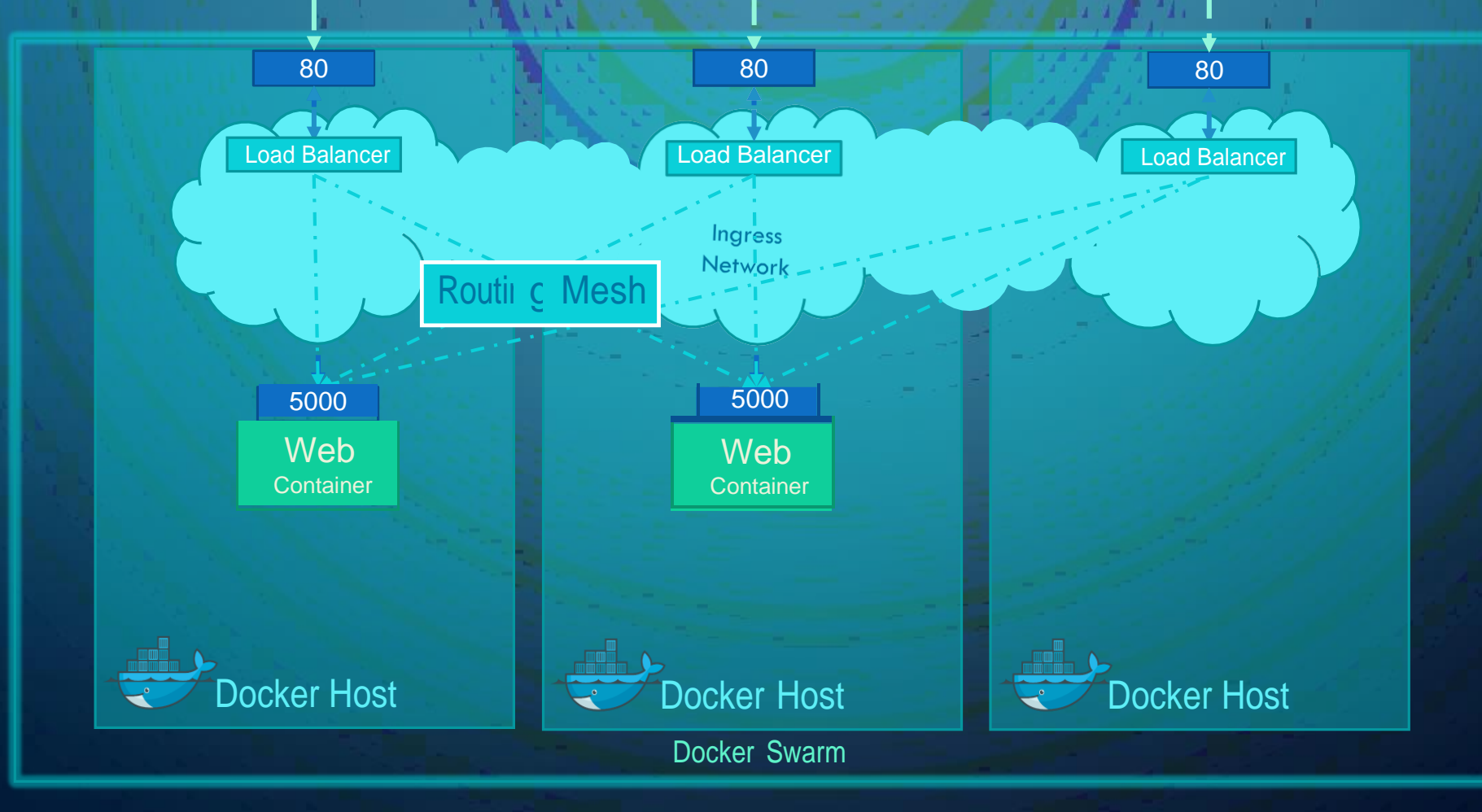

### **DEMBEDDED DNS**

mysql.connect( mysql

 $\bigcirc$ 

Ò

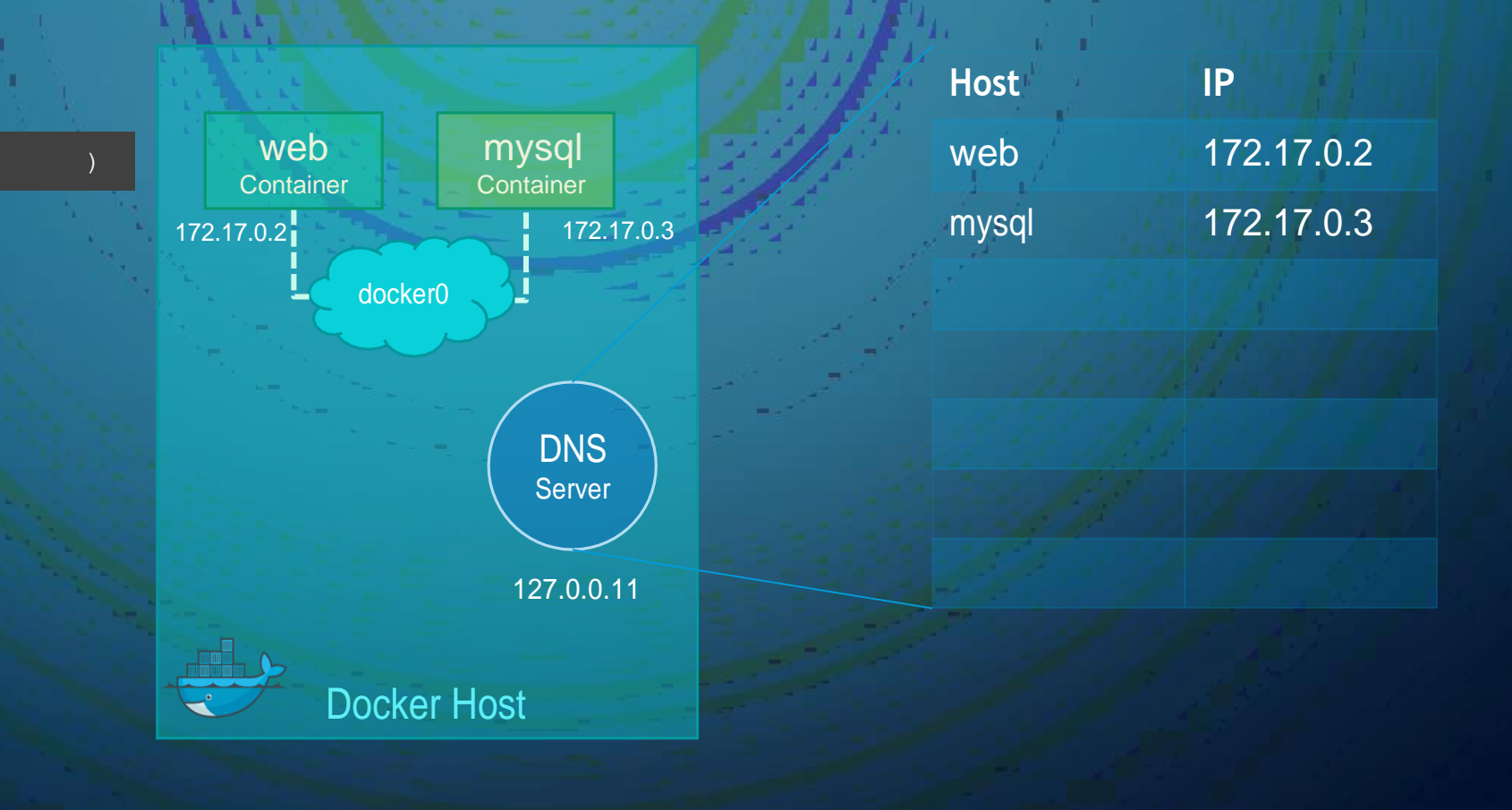

## **DLEARN MORE**

 $\overline{O}$ 

 $\vert \rho \vert$ 

Ò

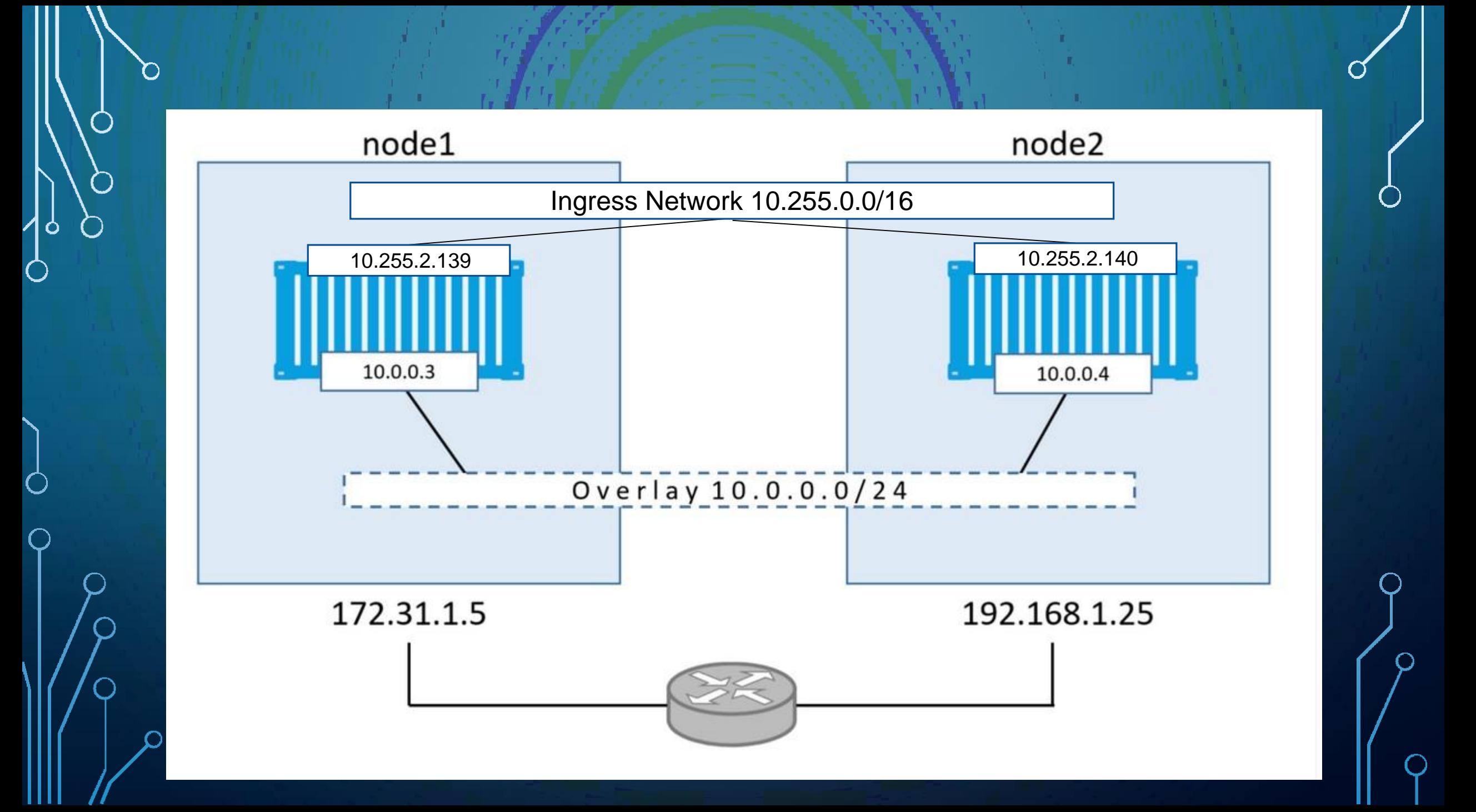

## CI/CD

Q

 $\overline{Q}$ 

O

Ô

O

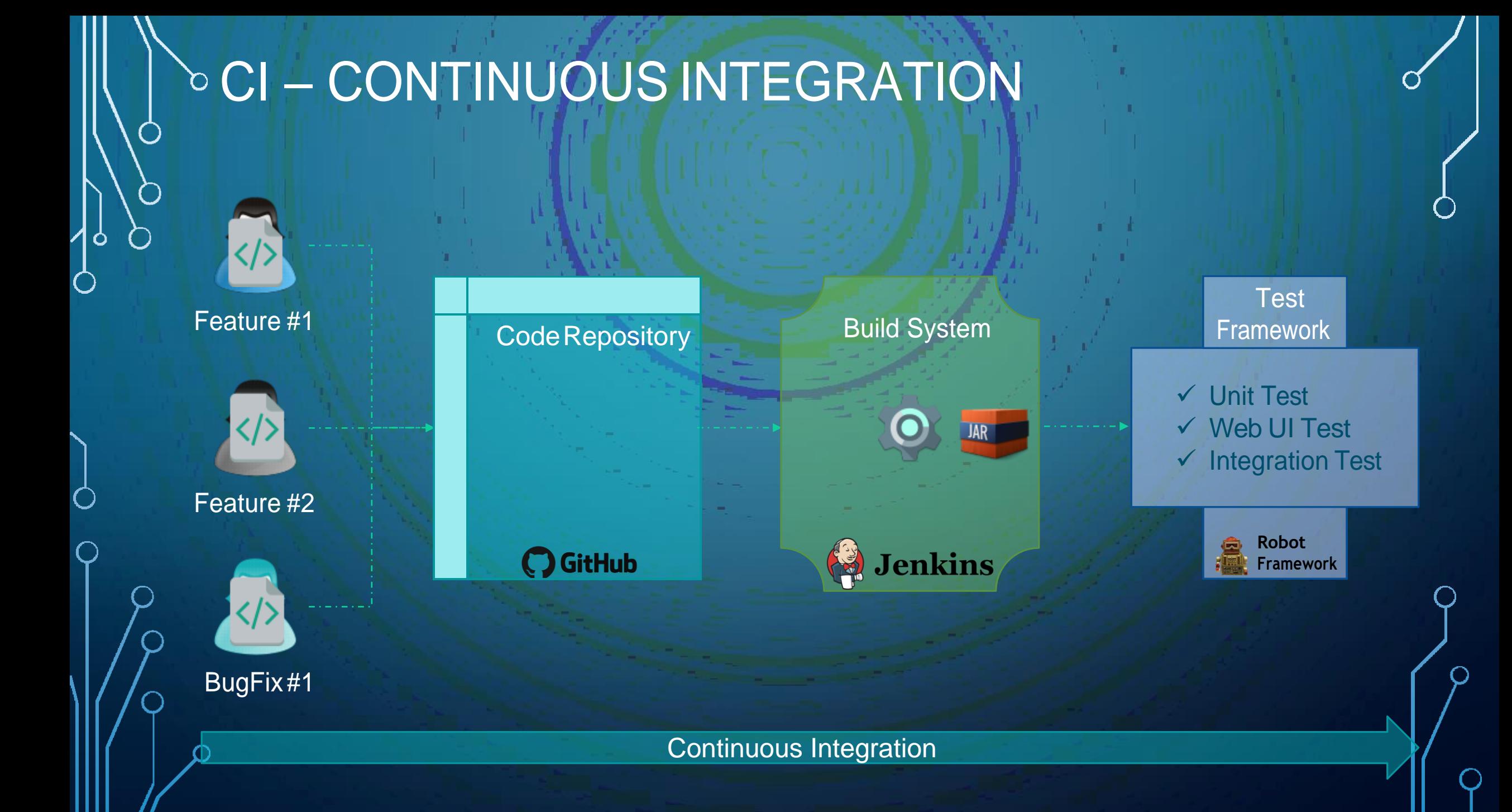

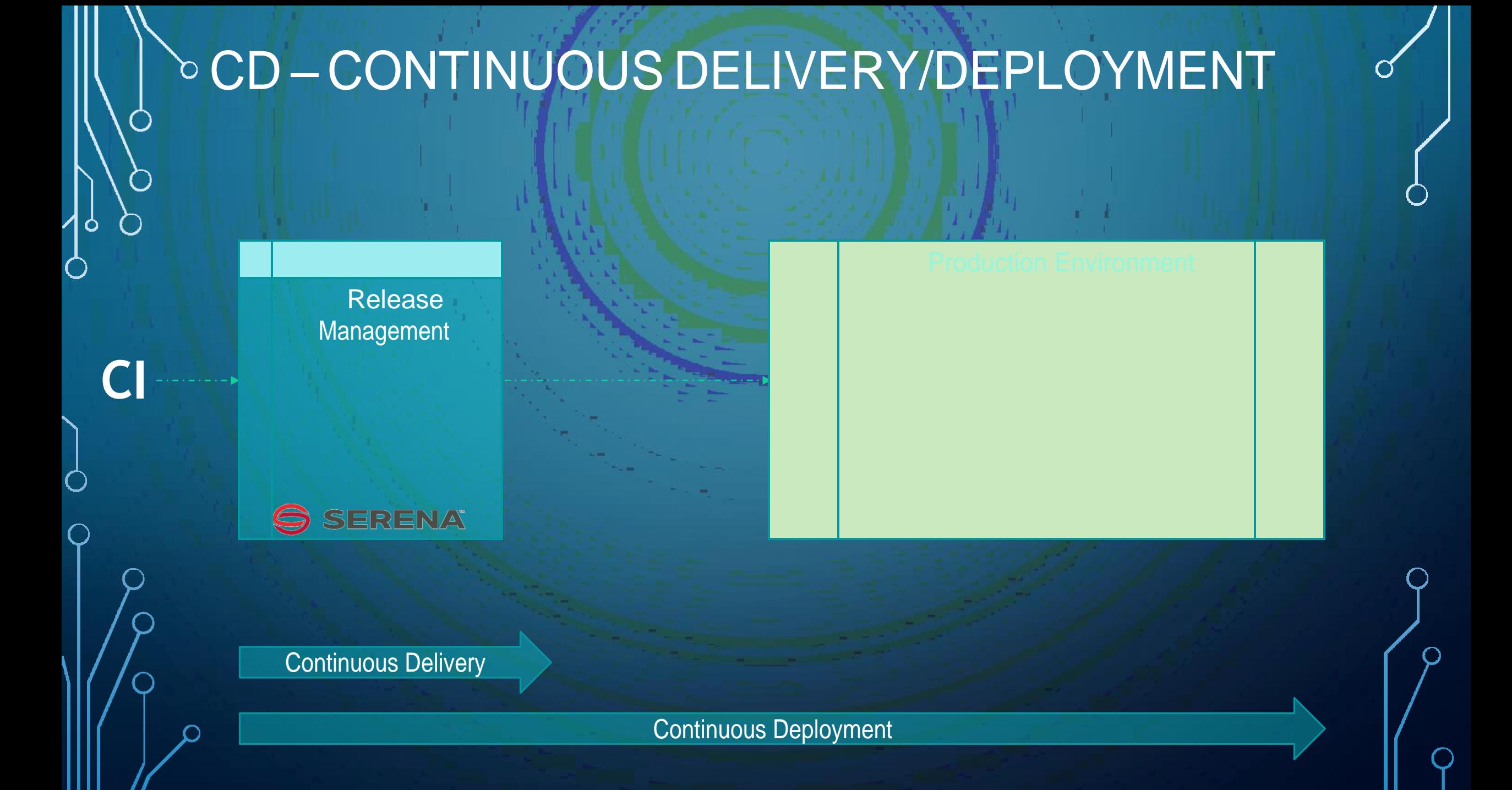

## CI/CD - DOCKER

O

Ó

 $\subset$ 

#### BUILD SYSTEMS – DOCKER SUPPORT  $\bigcirc$ Ò Build System Release **Code Repository** my-app:1.0 **Docker AWS** Hub **Dockerfile** A **Robot C** GitHub Jenkins **Framework** Docker Plugin Continuous Integration Continuous Delivery

### PUBLIC CLOUD – DOCKER SUPPORT

Google Cloud Platform

 $\left(\begin{array}{c} \end{array}\right)$ 

Ò

Google Container Engine (GKE)

网

kubernetes

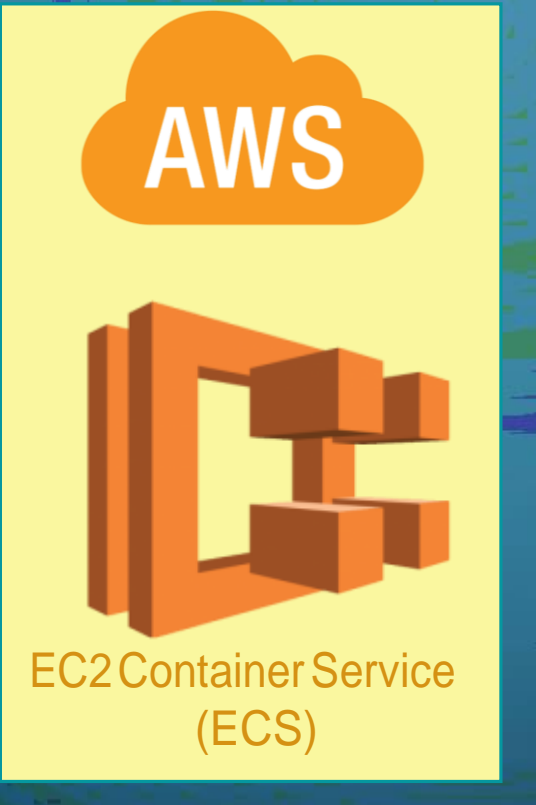

**CF** 

Pivotal CF

**Pivotal Container Service** (PKS)

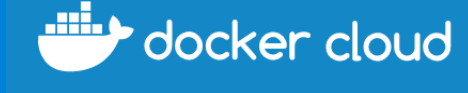

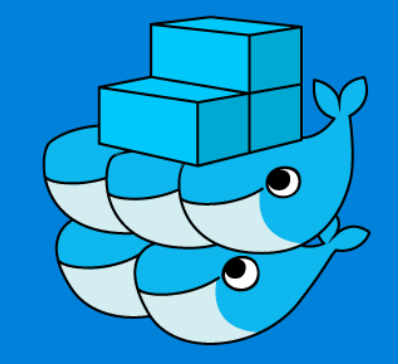

Docker Swarm

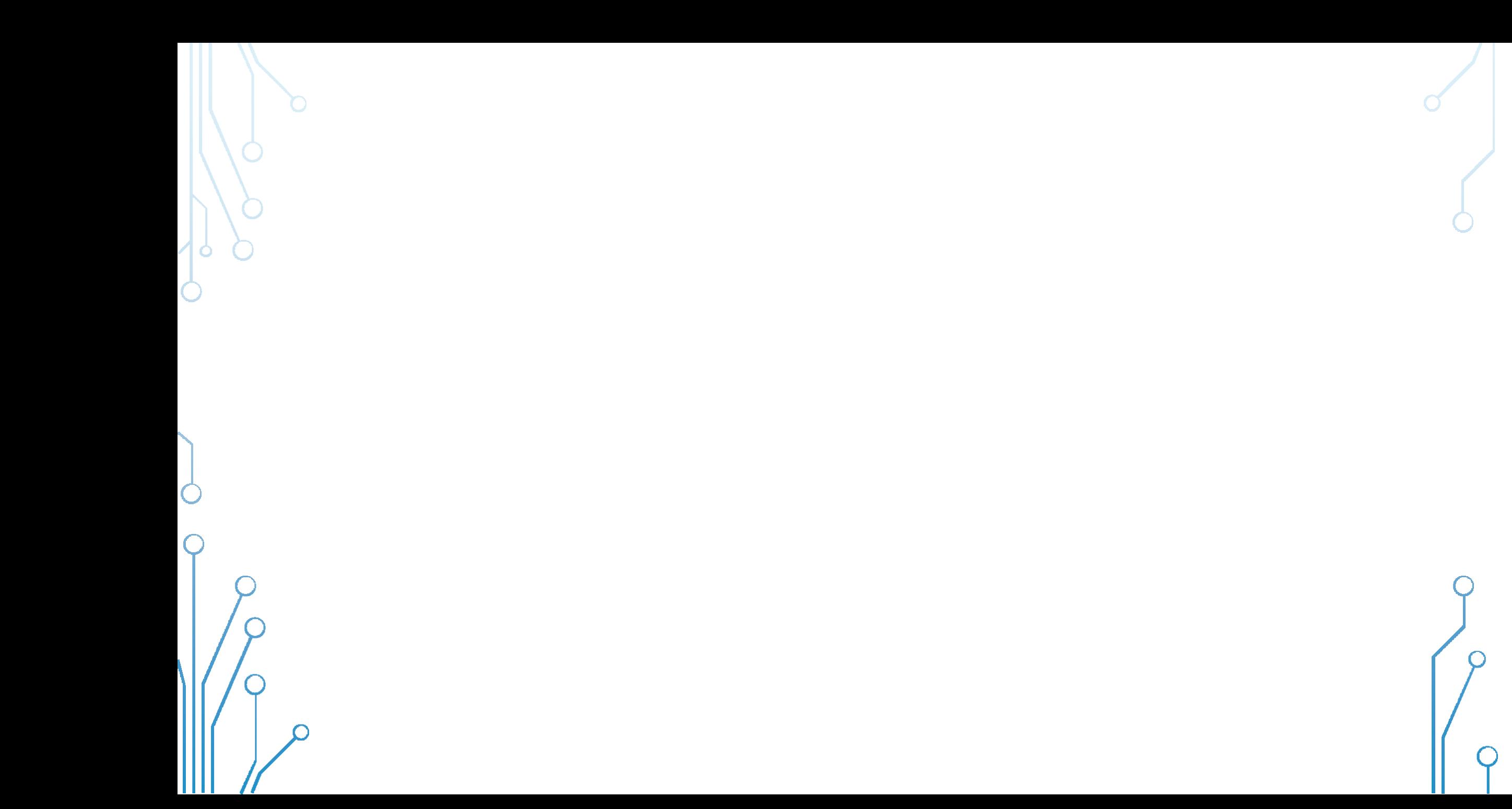

## DOCKER REGISTRY

Ó

#### **DOCKER REGISTRY**

( )

O

**Private Docker Registry** 

Public Docker registry - dockerhub

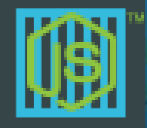

docker run -d -p 5000:5000 registry:2

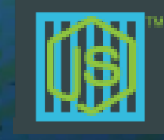

docker push moutshodtmy000\$tom-app docker push mmumshad/my-custom-app

docker build . -t mmumshad/my-custom-app docker build . -t mmumshad/my-custom-app